# **JIHOČESKÁ UNIVERZITA V ČESKÝCH BUDĚJOVICÍCH**

# ZEMĚDĚLSKÁ FAKULTA

# KATEDRA POZEMKOVÝCH ÚPRAV STUDIJNÍ PROGRAM: ZEMĚDĚLSKÉ INŽENÝRSTVÍ STUDIJNÍ OBOR: POZEMKOVÉ ÚPRAVY A PŘEVODY NEMOVITOSTÍ

# **DIPLOMOVÁ PRÁCE**

# **Zpracování a vyhodnocení mapových podkladů v prostředí GIS pro povodí toku Ostřice**

Autor diplomové práce: Jiří Houdek

Vedoucí diplomové práce:<br>
Ing. Pavel Žlábek Ph.D.

**2009** 

#### JIHOČESKÁ UNIVERZITA V ČESKÝCH BUDĚJOVICÍCH Zemědělská fakulta Katedra pozemkových úprav Akademický rok: 2006/2007

# ZADÁNÍ DIPLOMOVÉ PRÁCE

(PROJEKTU, UMĚLECKÉHO DÍLA, UMĚLECKÉHO VÝKONU)

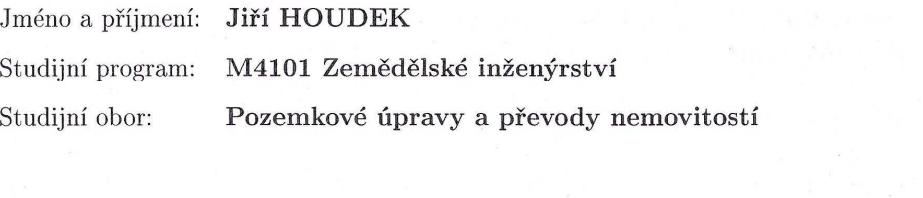

Název tématu:

Zpracování a vyhodnocení mapových podkladů v prostředí GIS pro povodí toku Ostřice.

#### Zásady pro vypracování:

Cílem práce je vytvoření jednotlivých tématických vrstev pro povodí toku Ostřice v prostředí GIS.

1. Shromáždění dostupných mapových podkladů (letecké snímky, mapy BPEJ, projekty odvodnění apod.).

2. Terénní průzkum.

3. Digitalizace jednotlivých podkladů.

4. Vytvoření jednotlivých vrstev v prostředí GIS.

5. Vytvoření uceleného souboru GIS vrstev pro dané povodí a analýza získaných informací.

Rozsah grafických prací: Rozsah pracovní zprávy:

10 stran 50 stran Forma zpracování diplomové práce: tištěná/elektronická

Seznam odborné literatury:

Forman, T,T., Godron, M.: Krajinná ekologie. Academia Praha, 1993. Chábera, S. a kol.: Jihočeská vlastivěda, neživá příroda. Č. Budějovice: Jihočeské nakladatelství, 270 s., 1985.

Němeček, J. a kol.: Taxonomický klasifikační systém půd České republiky, Praha, 2001.

Manuál k software GIS.

Maidment, D.R.: Handbook of hydrology. New York: McGraw-Hill, 1993. Serrano, E.S.: Hydrology for engineers, Geologists and Environmental Professionals, HydroScience Inc., Lexington, Kentucky, 1997.

Vedoucí diplomové práce:

Ing. Pavel Žlábek Katedra pozemkových úprav

Datum zadání diplomové práce: Termín odevzdání diplomové práce: 28. března 2007 30. dubna 2009

**JIHOCESKA UNIVERZITA** J ČESKÝCH BUDĚJOVICÍCH ZEMĚDĚLSKÁ FAKULTA studijní oddělení Stutujm okuporacij<br>Studentská 13<br>370 05. České Budějovice ⊙

 $50.8$ 

prof. Ing. Martin Křížek, CSc. děkan

L.S.

doc. Ing. Tomas K

vedoucí katedry

V Českých Budějovicích dne 28. března 2007

## *Poděkování*

*Tímto bych rád poděkoval vedoucímu mé diplomové práce Ing. Pavlu Žlábkovi Ph.D*. *za odborné vedení a všestrannou pomoc při vypracování této diplomové práce. Také děkuji za poskytnutí materiálů Ing. Renatě Vodové.* 

*Prohlášení* 

*Prohlašuji, že jsem diplomovou práci na téma " Zpracování a vyhodnocení mapových podkladů v prostředí GIS pro povodí toku Ostřice" zpracoval samostatně, na základě vlastních zjištění a materiálů, které jsou uvedeny v přehledu použité literatury.* 

*V Českých Budějovicích dne 30. dubna 2009* 

 *……………………………… Jiří Houdek* 

## Anotace

 Cílem diplomové práce bylo vytvořit a interpretovat tématické vrstvy pro povodí toku Ostřice. Nejprve bylo potřeba shromáždit veškeré dostupné mapové podklady a porovnat je se skutečným stavem. Poté byly potřebné podklady digitalizovány, a byly vytvořeny tématické vrstvy. Z těchto vrstev a jejich kombinací byly následně vytvořeny mapové výstupy. Ty byly posléze analyzovány. Výsledkem diplomové práce je soubor vrstev GIS pro povodí toku Ostřice. Pro vypracování této práce byl použit software ArcGIS Desktop 9.1.

## **Klíčová slova**

povodí, digitalizace, DMT, geografický informační systém, ArcGIS,

## Annotation

 The aim of the thesis was the creation and interpretation of thematic layers for the Ostřice stream catchment. First step was collecting all the available maps and comparing them with the actual state. The documents were digitized, and the thematic layers were created. The map outputs were created from these layers and their combinations and were analyzed. The output of this work is a set of GIS layers for the Ostřice stream catchment. This work was processed with the ArcGIS Desktop 9.1 software.

## **Keywords**

catchment, digitizing, DMT, geographic information system, ArcGIS

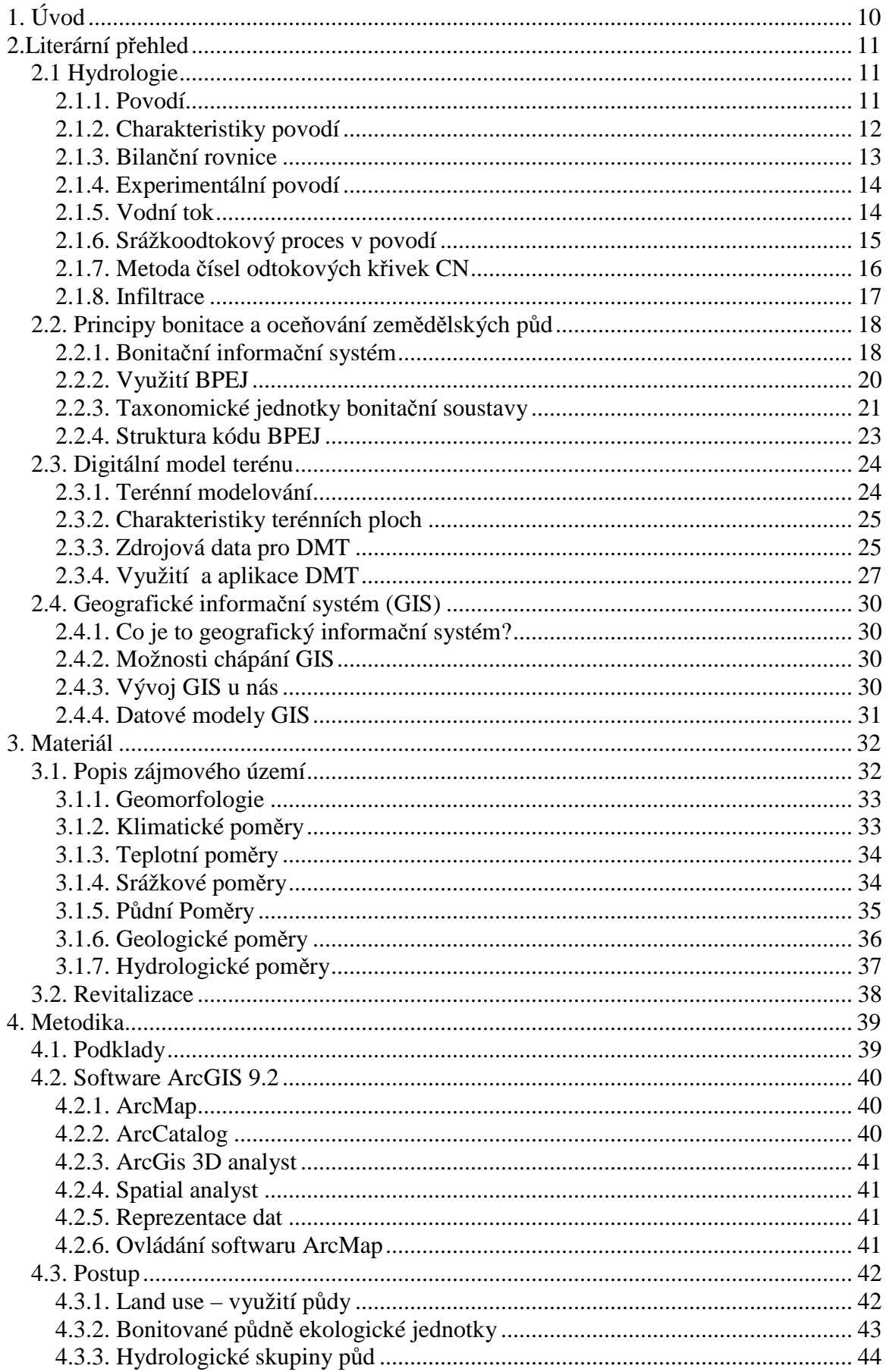

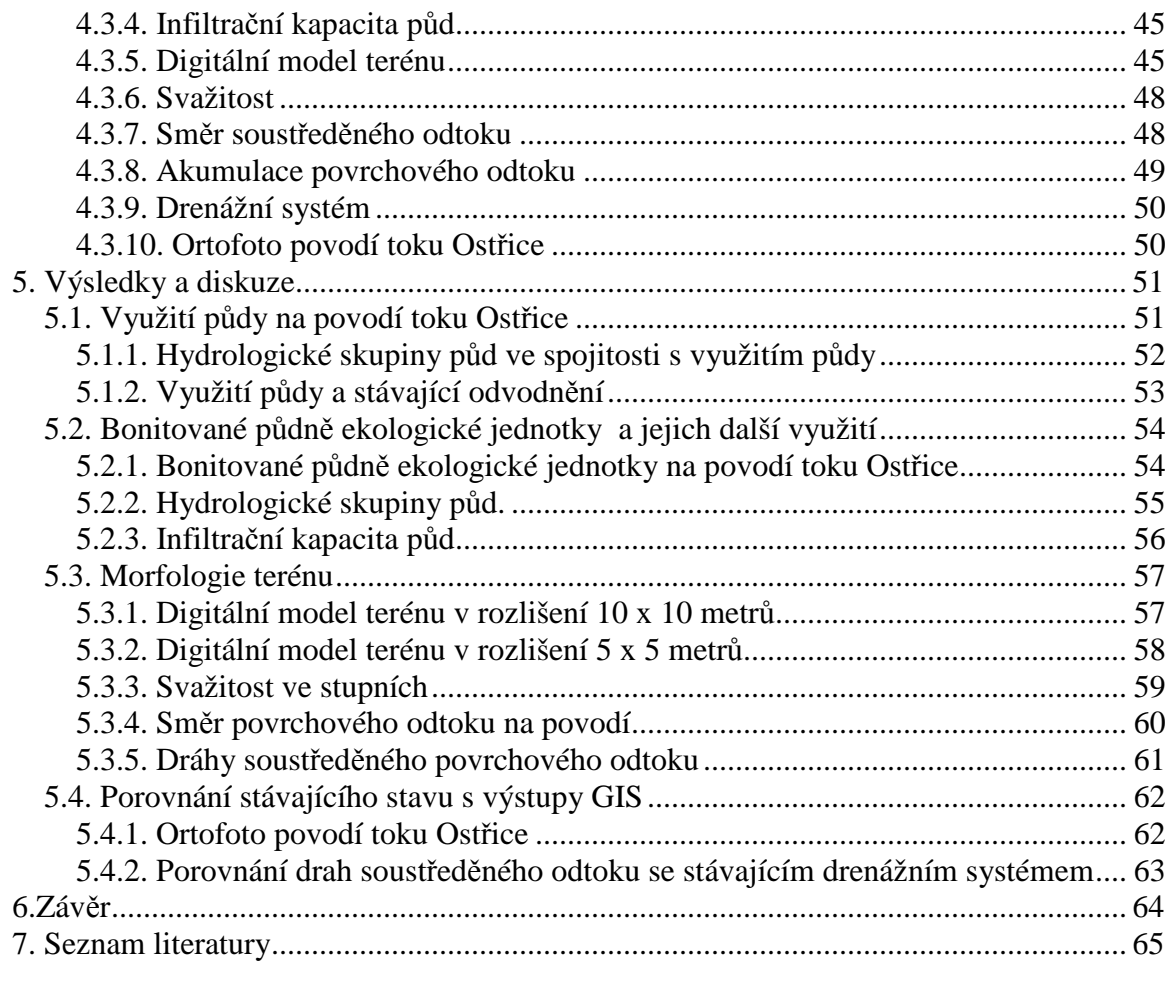

# **1. Úvod**

 Krajina jako tvář přírody formovaná jak přírodními vlivy, tak člověkem, je domovem pro všechny z nás. Při pohledu na krajinu nás okamžitě zaujme její rozmanitost. Naše oči mohou zaujmout jedinečné přírodní útvary, potoky a říčky, jezera, rybníky, louky, lesy nebo pole. Jedno jaké roční období, příroda nás vždy zahrne pestrou škálou nejrůznějších barev, zvuků a vůní. Nedílnou součástí přírody jsou nejrůznější živočichové ukrývající se v lesích, pobíhající po loukách , nebo se skrývající pod zemí. V dnešní době už je prakticky nemožné podívat se na krajinu a nevidět stopy, které po sobě zanechal svojí činností člověk. Ten je již po staletí jedním z nejvýznamnějších činitelů ovlivňujících vzhled a charakter krajiny. Někde jsou tyto stopy neznatelné, jinde jsou viditelnější a na některých místech už nepoznáme, jak vlastně krajina vypadala před příchodem člověka. Na činnost člověka v krajině nelze pohlížet jen negativně, úpravy krajiny jsou často nezbytné nejen ze zemědělského hlediska, ale i ekologického a krajinotvorného. Důsledky takové činnosti člověka v krajině je potřeba promýšlet desítky let dopředu, jinak se i dobře myšlený plán může změnit v ekologickou katastrofu. V dnešní době je už prakticky nemožné najít na naší planetě místa, jež by nenesla stopu člověka. A i přesto nás příroda dokáže mnohokrát překvapit svojí krásou a nespoutaností. Krajina a její vývoj je součástí mnoha vědních disciplín. Ty nám pomáhají krajinu poznávat a lépe jí porozumět.

 Rozvoj informačních technologií, který započal již v minulém století, ale naplno propukl až na počátku 21. století, ovlivňuje naše každodenní životy. Bylo jen otázkou času, kdy informační technologie vstoupí do takových oborů jako je například kartografie. Dnes už je pro nás takřka samozřejmé, že pracujeme s mapami v digitální podobě. Je to jednak pohodlnější, ale také nám to dává více možností, jak následně mapy interpretovat a analyzovat. Působení člověka v krajině je možné sledovat nejlépe na základě změn ve využití půdy a jejího pokryvu. Jedním z nejdůležitějších nástrojů pomáhajících nám získat tyto cenné informace ze starých mapových podkladů je geodetický informační software. Ten se díky stále se rozvíjejícím informačním technologiím stává nepostradatelným pomocníkem při výzkumu přírodních procesů. Obrovskou výhodou geodetického informačního softwaru je i to, že nezobrazuje pouze statistická čísla, ale je možné vše zobrazit i graficky, což je mnohdy daleko působivější a také efektivnější. Tato data je posléze možné použít i v jiných vědních oborech, jako je například geodézie nebo statistika.

# **2.Literární přehled**

# **2.1 Hydrologie**

## **2.1.1. Povodí**

Povodí je základní pracovní jednotkou v hydrologii. Je to území, ze kterého stéká voda k určitému místu na toku – uzávěrový profil. Jedná se tedy o sběrnou oblast toku. Jedná se o veškerý odtok, jak povrchový, tak i podzemní. Povrchový odtok je obvykle převládající. Podzemní povodí se od povrchového odchyluje většinou jen nepatrně. V takovém případě stačí povodí určit vyhledáním oblasti, z níž voda stéká z nejvyšších míst do nižších v závislosti na tvaru a výškové členitosti povrchu území. Hranice oblasti je tvořena uzavřenou čárou, která se nazývá rozvodnice. Probíhá po nejvyšších místech a odděluje území, z něhož odtéká voda do sousedních toků. Takto stanovené povodí se nazývá povodí orografické.

 Ne vždy je ale možné rozdíl mezi plochou orografického povodí a podzemního povodí považovat za zanedbatelný. Potom je nutné pracovat se skutečným – hydrologickým povodím. Povodí je vždy třeba označit uzávěrovým profilem na toku. Bez bližšího označení uvažujeme vždy povodí celého toku až k ústí (JANDORA a kol. 2002).

V územích s propustným povrchem zahrnuje skutečné povodí toku za hranice orografického povodí, jelikož voda srážek se dostává do vodního toku i z území ležícího za rozvodnicí a to infiltrací a podzemními vodními cestami. Takové území se nazývá povodím geologickým nebo také hydrogeologickým. V hydrologických výpočtech se však většinou vychází z povodí orografického (ŠILAR, 1983).

Povodí toku je území, ze kterého přitéká povrchově i podzemně odtékající srážková voda do koryta toku. Je ohraničeno čárou nazvanou rozvodnice, která spojuje nejvyšší místa povodí v protisměru sklonu. Dál se povodí dělí podle velikosti, členitosti, sklonu terénu, tvaru, vegetačního krytu a vlastností půdy (TLAPÁK, 1992).

## **2.1.2. Charakteristiky povodí**

Z veličin, které charakterizují povodí, je významná zejména jeho plocha F, kterou uvádíme v  $km^2$ .

 Tvar Povodí patří mezi charakteristiky, které ovlivňují dobu, za kterou se soustředí voda z celé plochy povodí v uzavírajícím profilu povodí. Povodí bývá obvykle nejširší ve své střední části. Směrem k prameništi se zužuje.

Tvar povodí lze vyjádřit součinitelem tvaru povodí α:

 $\alpha = B/L_i$   $B = F/L_i$ α …… součinitel tvaru povodí B…… střední šířka tvaru povodí Lú…… délka údolnice F …… plocha povodí

Podle součinitele α se pak rozlišují povodí:

Tab.č. 1

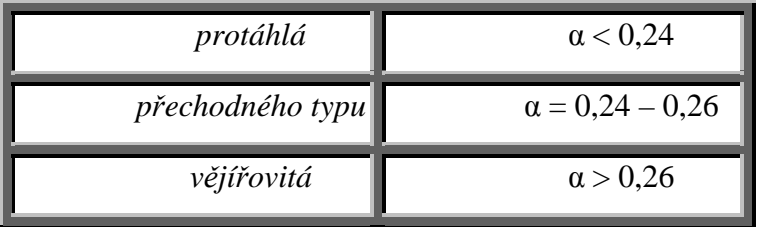

Z hlediska maximálních průtoků jsou nejméně příznivá povodí protáhlého tvaru (KVÍTEK, T. 2006).

Z dalších veličin povodí a vodních toků jsou důležité:

- délka toku L, střední šířka povodí B
- $\bullet$  absolutní spád povodí = rozdíl nejvyššího a nejnižšího bodu v povodí, uvádíme jej v procentech
- hustota říční sítě, tj. poměr mezi celkovou délkou všech toků v uvažovaném povodí a plochou povodí
- absolutní spád toku, tj. rozdíl mezi nadmořskou výškou pramene a uzávěrovým profilem
- sklon vodního toku, tj. poměr výškového rozdílu *h* mezi dvěma průtočnými profily a jejich vzdáleností *l*. Sklon vodních toků uvádíme v promilích
- průměrný sklon povodí, tj. sklon plochy povodí v procentech
- sklon údolnice
- vegetační pokryv
- geologické poměry

(ŠILÁR, 1983)

## **2.1.3. Bilanční rovnice**

Povodí je základní hydrologickou oblastí, na které zjišťujeme vzájemný vztah bilančních prvků a zkoumáme odtokový proces. Tato oblast je vztažená k určitému profilu na toku, omezená rozvodnicí, probíhající po obvodových nejvyšších místech, úbočích, vrcholech, hřebenech a sedlech horstev tak, že odděluje sousedící povodí. Takto určená plocha povodí je plochou, z níž srážková voda, vypadlá na kterémkoliv místě, má možnost stéci povrchově do říčního systému tohoto povodí a protéci jeho uzávěrovým profilem. Plocha povodí P, je určována z map vhodného měřítka planimetrováním , je normou definována jako plocha, půdorysného průmětu povodí do vodorovné roviny. Udává se zpravidla v km2.

Vzájemný vztah hlavních bilančních prvků je pro povodí dán bilanční rovnicí:

$$
Hs = Ho + Hv + \textit{--} R
$$

Kde Hs - je množství srážek, vypadlé na povodí

Ho – je množství vody odteklé uzavírajícím profilem povodí

- Hv množství vody odpařené z povrchu povodí
- R změna zásob vody na povodí

 Důležité je, aby se všechny prvky bilanční rovnice vztahovali ke stejnému období. Základním bilančním obdobím užívaným v hydrologii je hydrologický rok. Je to časově uzavřená jednotka o délce jednoho kalendářního roku volená tak, aby i pevné srážky, spadlé v tomto období, se mohli zúčastnit odtokového procesu ještě v rámci tohoto období. U nás se hydrologický rok počítá od 1.XI. do 31.X. následujícího roku, jehož letopočtem se hydrologický rok označuje (KEMEL, M. 2006).

Hydrologické úlohy se řeší pro oblasti, z nichž srážková voda stéká do určitého profilu na vodním toku, pro který lze kvantitativně vyjádřit složky vodní bilance. Taková plocha území se nazývá povodí. Čára, která je ohraničuje, je rozvodnicí. Povodí je základní přirozenou geografickou a bilanční jednotkou území, ve kterém lze řešit všechny vodohospodářské problémy komplexně (TLAPÁK, 1992).

Na vodohospodářskou bilanci povodí působí kromě toho vzdušné srážky, vlhkost půdy, lesnatost, půdní pokryv, druhová skladba, umístění a stáří porostů, způsob obhospodařování apod. (TLAPÁK, KRATOCHVÍL, 1982).

## **2.1.4. Experimentální povodí**

Zpočátku byla experimentální povodí zřizována pro řešení otázek z oblasti lesnické hydrologie, nejčastěji v souvislosti s rozličnými způsoby obnovy lesa či změnami zásob vody v povodí. Již od roku 1902 byli měřeny prvky srážko-odtokového procesu na povodích Sperbel a Rappengraben ve Švýcarsku (JAŘABÁČ,CHLEBEK, 1996).

 V první třetině dvacátého století byla pozornost soustředěna na odtok a erozi ze zemědělských a lesních povodí. Do této oblasti zasahuje v padesátých letech obecný rozvoj hydrologie. Začalo převažovat použití lesních výzkumných povodí a v letech šedesátých přichází éra modelů, podpořených výpočetní technikou. Nové impulsy od druhé poloviny dvacátého století přináší postupně vzrůstající zájem o otázky životního prostředí (CALDER, 1993).

V oblasti střední Evropy má sledování vodní bilance povodí dlouhodobou tradici. Prvními experimentálními povodími u nás jsou lesní povodí, založená k výzkumu hydrologického cyklu lesa, obnovních postupů a rozdílů vzhledem k bezlesí. Nejstaršími sledovanými povodími jsou Kychová a Dechovka, založené roku 1928 Válkem v Jeseníku ke sledování změn způsobených rozdílným zalesněním. V roce 1985 bylo na území ČSSR evidováno 21 experimentálních povodí. Problematika na nich řešená se postupně měnila, sledujíce hlavní trendy světového výzkumu (BALEK, MALÝ, 1985).

## **2.1.5. Vodní tok**

 Souhrn všech toků v určitém celkovém povodí tvoří říční síť. Tok, který se vlévá do moře je tokem 1.řádu. Příkladem může být Labe v Čechách. Do něj se vlévají toky 2. řádu, jejich přítoky jsou pak toky 3.řádu atd. (JANDORA a kol. 2002).

Vodní tok je koryto s vodou, která odtéká z povodí a to trvale nebo po delší část roku. Vodní tok může být přirozený, nebo umělý. Pro rozlišení bystřiny, potoka nebo řeky nejsou přesná, pevná kriteria, rozhodující jsou v tomto případě místní zvyklosti a někdy

tradice. Řekou rozumíme tok s větší plochou povodí, délkou koryta a zpravidla i většími průtoky. Potok je obecné označení pro menší tok. Bystřina se vyznačuje nepravidelným sklonem dna, zpravidla značným pohybem splavenin a náhlými změnami průtoků (KEMEL, M. 2006).

 Začátek řeky je tvořen pramenem, ve velehorách často pramenem ledovcovým, někdy však řeka vytéká z jezera, nebo močálu. Horní tok řeky má velký sklon, řeka zde koryto vymílá, pak se však sklon zmírňuje a v dolní části se pevný materiál unášená vodou ukládá. Mezi tím je však úsek rovnováhy, kde dochází jen k přenosu materiálu bez další erozivní činnosti (JANDORA a kol. 2002).

## **2.1.6. Srážkoodtokový proces v povodí**

Srážkoodtokovým procesem rozumíme postupnou transformaci srážky dopadající na povodí až na odtok vody uzávěrovým profilem povodí. Jedná se o velmi složitý proces, který je ovlivněn řadou činitelů. Především je to skupina klimatických činitelů. Patří sem vlastní časový a prostorový průběh spadlé příčinné srážky, vlhkost ovzduší, výpar, teplota ovzduší, rychlost a směr větru, atmosférický tlak a podobně. Druhou skupinu tvoří geografičtí činitelé povodí. Těmi jsou plocha, velikost, střední nadmořská výška, tvar, reliéf, říční síť, hydrogeologické poměry nebo vegetační pokryv.

 Vlastní srážkoodtokový proces se skládá ze dvou dílčích transformací. V průběhu první – hydrologické transformace – jsou od srážky dopadající na povodí postupně odečítány hydrologické ztráty. Sem patří ztráta výparem – evapotranspirace, ztráta vlivem intercepce, ztráta navlháním, ztráta infiltrací vody do půdy a ztráta povrchovou retencí. Postupnou separací hydrologických ztrát od časového průběhu intenzity srážky získáme efektivní intenzitu srážky. Množství vody takto spadlé na povrch terénu pak odtéká z povodí ve formě plošného povrchového odtoku. Tím je započata druhá - hydraulická transformace. Plošný povrchový odtok se postupně koncentruje v ronových a erozních rýhách a následně v říční síti až na odtok uzávěrovým profilem. Není to však celkový odtok, který uzávěrovým profilem protéká. Část celkového odtoku tvoří podzemní odtok – voda, která se dostala do podzemí převážně infiltrací srážky. Z podzemí pak odtéká buď z nenasycené zóny nad hladinou podzemní vody nebo z nasycené zóny pod souvislou hladinou podzemní vody ve formě podzemního odtoku do říční sítě. Celkový odtok vody z povodí pod povrchem terénu se nazývá plošným podzemním odtokem a je analogií plošnému

15

povrchovému odtoku. Voda se v nasycené zóně pohybuje po relativně nepropustném podloží. Někdy však proniká vlivem puklin apod. z nepropustné zóny do značných hloubek a pak může vyvěrat v jiném povodí, než na které dopadla příčinná srážka. Takovýto průnik se nazývá perkolací (JANDORA a kol. 2002).

## **2.1.7. Metoda čísel odtokových křivek CN**

 Základním vstupem metody CN-křivek je srážkový úhrn v určitém časovém rozdělení, za předpokladu jeho stejnoměrného rozdělení po ploše povodí. Objem srážek je přeměněn na objem odtoku pomocí čísel odtokových křivek - CN (DUMBROVSKÝ, MEZERA, 2000).

Přímý odtok zahrnuje odtok povrchový a část odtoku hypodermického. Podíly těchto odtoků se oceňují právě pomocí čísel odtokových křivek - CN. K hypodermickému odtoku, podílejícímu se na přímém odtoku, dochází tehdy, když do půdy infiltrovaná voda stéká po mělce uložené, málo propustné vstvě a vyvěrá opět na povrch. Na rozdíl od základního odtoku, na jehož tvorbě se podílí voda, která infiltruje až k hladině podzemní vody a vtéká do koryt toků.

 V projekční praxi může být metoda CN – křivek použita k navrhování a posuzování technických protierozních opatření, jako jsou dráhy soustředěného povrchového odtoku – zatravněné údolnice, průlehy, záchytné příkopy, zasakovací pásy a malé vodní nádrže. Metodu nelze použít pro výpočet odtoku z tání sněhu.

 Odtok je určen především množstvím srážek, infiltrací vody do půdy, vlhkostí půdy, porostem, nepropustnými plochami a retencí povrchu. Základním vstupem metody CN – křivek je srážkový úhrn o určitém časovém rozdělení, za předpokladu jeho stejnoměrného rozdělení po ploše povodí ( JANEČEK, 1998).

## *Objem odtoku*

 Metoda CN – křivek vychází z předpokladu, že poměr odtoku k úhrnu přívalové srážky se rovná poměru objemu vody zadržené při odtoku k potenciálnímu objemu, který může být zadržen.

Čísla odtokových CN – křivek jsou tabelována podle:

- a) Hydrologických vlastností půd rozdělených do 4 skupin A, B, C, D na základě minimálních rychlostí infiltrace vody do půdy bez pokryvu po dlouhodobém sycení.
- A Půda s vysokou rychlostí infiltrace i při úplném nasycení, zahrnuje převážně

hluboké, dobře až nadměrně odvodněné písky nebo štěrky

- B Půda se střední rychlostí infiltrace i při úplném nasycení, zahrnující převážně půdy středně hluboké až hluboké, středně až dobře odvodněné, hlinitopísčité až jilovitohlinité
- C Půdy s nízkou rychlostí infiltrace i při úplném nasycení, zahrnující převážně půdy s málo propustnou vrstvou v půdním profilu a půdy jílovito hlinité až jílovité
- D Půda s velmi nízkou rychlostí infiltrace i při úplném nasycení, zahrnuje převážně jíly s vysokou bobtnavostí, s trvale vysokou hladinou podzemní vody, půdy s vrstvou jílu na povrchu nebo těsně pod ním a mělké půdy nad téměř nepropustným podložím
- b) Vlhkostí půdy určovaného na základě 5 denního úhrnu předcházejících srážek.
- c) Využití půdy, vegetačního pokryvu, způsobu obdělávání a uplatnění protierozních opatření

 Dobré nebo špatné hydrologické podmínky na zemědělské půdě závisí především na hustotě zapojení porostu běhěm roku, procentickém zapojení jetelotrav v osevním postupu, množství posklizňových zbytků na povrchu půdy a drsnosti povrchu. V lesích špatné hydrologické podmínky znamenají, že lesní hrabanka, stromy a keře jsou nedostatečně zastoupeny nebo poškozeny, dobré, že hrabanka nebo bylinné patro kryje půdu ( JANEČEK, 1998).

## **2.1.8. Infiltrace**

Infiltrační oblast je území nad hydrogeologickou strukturou, kde nastává infiltrace srážkových vod (ČSN 73 6532 Názvosloví Hydrogeologie). Podle podmínek vzniku oblastí s vyšší intenzitou infiltrace je možné rozdělit infiltrační oblasti na přirozené a antropogenní. Přirozené infiltrační plochy jsou dané přírodními podmínkami sledovaného území (KVÍTEK a kol. 2000). Hlavními faktory, které ovlivňují infiltraci srážek jsou objem a kvalita pórů v půdní vrstvě ( TURNOVSKÁ a kol. 1995).

 Antropogenní infiltrační oblasti jsou vyvolány působením odvodňovacích staveb a dalších umělých faktorů. Kromě zvyšování potenciálu infiltrace se díky odvodňovacím stavbám často mění směr proudění z přilehlých infiltračních ploch. Velký význam mají také drenážní prvky, které zasahují do zvodněných kolektorů a komunikují tak s vodou ze vzdálených infiltračních ploch (HEJNÁK, 1986).

Jako nejsnáze dostupný zdroj informací pro stanovení a kategorizaci infiltrační kapacity půdy na zemědělsky využívaných plochách se jeví číselné kódy BPEJ, který vypovídají o charakteru půdy, jsou zpracovány pro celé území ČR a jsou snadno dostupné (KVÍTEK, FUČÍK, JANGLOVÁ, 2003).

# **2.2. Principy bonitace a oceňování zemědělských půd**

## **2.2.1. Bonitační informační systém**

 Zahrnuje informace o veškeré zemědělské půdě jako celku, a to bez ohledu na její využívání podle kultur resp. druhu pozemků. Podle účelu je členěn jako půdně kartografický informační systém a numerickou informační databázi.

## *Půdně kartografický informační systém*

 Byl vytvořen na základě terénního průzkumu a mapování BPEJ. Jeho vyhodnocení bylo provedeno v ČR v létech 1973 až 1982 podle jednotné "Metodiky vymezování a mapování bonitovaných půdně ekologických jednotek" druhé vydání, Ústav pro zemědělský průzkum půd Praha, 1974. Mapy BPEJ v měř. 1:5000 byly rozmnoženy ofsetovým tiskem na dostupném nejaktuálnějším kartografickém podkladu ve 25 výtiscích pro každý mapový list a předány v roce 1980-1982 zemědělské praxi k využití. Je tvořen souborem pracovního a aktualizovaného paré map bonitovaných půdně ekologických jednotek (BPEJ), které mají jednotný kartografický podklad Státní mapy odvozené, měř. 1:5000. Tato mapová díla pokrývají celé území České republiky ( s výjimkou některých částí dosud existujících vojenských újezdů).

## *Základní pracovní mapy a kartogramy Komplexního průzkumu půd*

 Součástí půdně kartografického informačního systému jsou také pracovní mapy a kartogramy Komplexního průzkumu půd (KKP) v měřítku 1:5000 (do roku 1966) a dále pak v měřítku 1:10000 a další archivované záznamy. V mapách jsou zakreslena místa kopaných sond, k ním náleží popisy půdních představitelů, včetně záznamu o počtu odebraných půdních vzorků, dále jejich fyzikální a chemické analýzy, vyhodnocení průzkumu formou závěrečných zpráv, účelové kartogramy včetně návrhů opatření k zúrodnění půd a další. Údaje KPP byly základním podkladem při vymezování BPEJ.

#### *Klasifikace územních statistických jednotek*

 Klasifikace územních statistických jednotek – CZ – NUTS ( La nomenclature des Unités Territoriales Statistiques) byla vypracována na podkladě metodických principů vytvořených Statistickým úřadem Evropského společenství.

 Tato klasifikace je platná od 1.1. 2000 a je pro používání i pro účely evidence a statistiky numerické banky dat bonitace. Klasifikace a 6 úrovní NUTS s následujícím významem:

- NUTS  $0 \text{Stát}(CZ)$
- NUTS  $1 \text{území}$
- NUTS 2 oblast (sdružené kraje)<sup>"</sup>
- NUTS  $3 k\text{rai}$  (vyšší celek)
- NUTS  $4 \text{okres}$
- NUTS 5 obec

#### *Digitální soubor map BPEJ*

 Tvoří množinu dat zobrazující obsah map BPEJ, tj. hranice okrsků vymezených BPEJ a příslušných kódů. Mapa obsahuje i doplňující informace a to hranice lesních, vodních a ostatních nezemědělských ploch, řeky a jiné význačné vodní plochy, lomy, haldy a navážky, liniové stavby a zastavěné plochy tak, aby vymezení BPEJ bylo zřetelné a identifikovatelné.

## *Bonitační informační systém*

 Mimo již uvedené informace vede BIS i řadu registrů, které umožňují flexibilní využívání získaných informací pro praktickou interpretaci v různých úrovních. Jedná se zejména o:

- Registr ÚTJ, jejich jmenné a kódové označení
- Registr úhrnných hodnot druhů pozemků (ÚHDP)
- Registr základních cen BPEJ
- Registr průměrných cen zemědělské půdy v ÚTJ, ZÚJ, okresech a ČR
- Registr tříd ochrany půdního fondu
- Registr plošného rozšíření území méně vhodných pro zemědělskou výrobu a další (MAŠÁT, 2002)

## *Vedení a aktualizace BPEJ*

 Aktualizaci bonitovaných půdně-ekologických jednotek (tzv. rebonitaci) a dobonitaci dosud nebonitovaných pozemků zajišťuje vždy pozemkový úřad prostřednictvím odborné organizace. Odbornou organizací pro expertní posouzení je Výzkumný ústav meliorací a ochrany půdy, Praha (VÚMOP). VÚMOP zajišťuje metodické vedení specialistů pozemkových úřadů a vlastních činností tak, aby obsah celostátní databáze, v níž jsou BPEJ jednotně vedeny, nebyl znehodnocen. Rovněž udržuje soulad celostátní databáze s údaji katastru nemovitostí (NĚMEC, ŠTOLBOVÁ a kol., 2006).

## **2.2.2. Využití BPEJ**

## *Oceňování zemědělských pozemků*

 Při oceňování zemědělských pozemků se pro stanovení nároků v řízení o pozemkových úpravách použije základní cena podle zvláštního právního předpisu, která se zjistí podle bonitovaných půdně ekologických jednotek evidovaných v celostátní databázi a vztažených k zaměření skutečného stavu v terénu. (zákon č. 139/2002 Sb.)

## *Potenciální erozní ohroženost půd v území*

 Pro orientační posouzení stupně ohrožení katastrálních území byly ve VÚMOP Praha vytvořeny mapy potenciální ohroženosti vodní a větrnou erozí podle BPEJ. Vodní eroze je hodnocena na základě vážených součinů faktoru erodovatelnosti (K) a svažitosti (S) a ohroženost je vyjádřena v 6 stupních. Pro skutečné ohrožení je ale nutné tento údaj srovnat se skutečným způsobem využívání, respektive údajem o zatravnění zemědělské půdy a plošným zastoupením lesů v katastru. Větrná eroze je v mapách interpretována jako 4 stupňová podle klimatických regionů a hlavních půdních jednotek (UHLÍŘOVÁ, MAZÍN, 2005).

#### *Hodnocení infiltrační zranitelnosti*

 Podle relativní infiltrační kapacity byly BPEJ zařazeny do 5 kategorií. Byl vytvořen program, který na základě zadání BPEJ oznámí kategorii infiltrační kapacity půdy. V I. kategorii jsou BPEJ s velmi vysokou relativní infiltrační kapacitou (velmi vysoce propustné) a je potřebné ve smyslu vodního zákona plochy, kde se vyskytují, zalesnit nebo zatravnit. II. kategorie BPEJ zahrnuje půdní stanoviště s vysokou relativní infiltrační kapacitou (vysoce propustné půdy) a také zde je zalesnění nebo zatravnění žádoucím opatřením směřujícím k ochraně vod vůči znečištění živinami a kontaminanty. Většinou se na těchto okrscích půdy vyskytuje také vodní eroze.V II. kategorii propustnosti by se zatravnění mělo realizovat především ve vrcholových partiích kopců (UHLÍŘOVÁ, MAZÍN, 2005).

## **2.2.3. Taxonomické jednotky bonitační soustavy**

## *Půdně ekologická jednotka*

 BPEJ je nejnižší rozlišovací jednotkou ve smyslu ekotopu, která není na mapách BPEJ zobrazována, ekonomicky sledována a popsána. Respektuje půdně klimatické a reliéfové odlišnosti v rámci daných kritérii.

## *Bonitovaná půdně ekologická jednotka – BPEJ*

 Je základní mapovací a oceňovací jednotkou bonitační soustavy. Při vyčleňování BPEJ platí zásada, že všechny složky prostředí jsou rovnocenné. Je definována na základě agronomicky zvlášť významných charakteristik půdy, klimatu, reliéfu terénu a vláhového režimu lokalit zemědělského území. Na základě této "agronomizace" lze k ní přiřadit parametrizované údaje o produkční schopnosti hlavních zemědělských plodin a ekonomické efekty, které na daném stanovišti v určitém časovém úseku přináší. Soustava BPEJ pak zobrazuje všechny charakteristické kombinace základních a v krátkodobém až střednědobém časovém horizontu málo proměnlivých vlastností určitých lokalit zemědělského území, které jsou vzájemně odlišné a poskytují i rozdílné produkční a ekonomické efekty.

## *Hlavní půdní jednotka – HPJ*

 HPJ je syntetická agronomizovaná jednotka charakterizovaná účelovým seskupením genetických půdních typů, subtypů, půdotvorných substrátů, zrnitosti, hloubky půdy, typem a stupněm hydromorfismu a reliéfem území. Klasifikační soustava bonitace představuje 78 HPJ, které tvoří 13 základních skupin.

## *Hlavní půdně – klimatická jednotka HPKJ*

 HPKJ je vyšší taxonomickou jednotkou bonitační soustavy a je charakterizována hlavní půdní jednotkou v kombinaci s příslušným klimatickým regionem. Agronomicky významné vlastnosti, sklonitost, expozice, skeletovitost a hloubka půdy, umožňují členění na úroveň BPEJ.

## *Klimatický region – KR*

 KR zahrnuje území s přibližně shodnými klimatickými podmínkami pro růst a vývoj zemědělských plodin. Klimatické regiony byly vyčleněny výhradně pro účely bonitace zemědělského půdního fondu, i když v mapových podkladech zahrnují veškerou plochu ČR. Mezi rozhodující použitá kritéria patří: roční sumy průměrných denních teplot vzduchu, průměrná roční teplota vzduchu, průměrný roční úhrn srážek, pravděpodobnost výskytu suchých vegetačních období a vláhová jistota ve vegetačním období. Doplňujícími indikátory pak je hodnocení nadmořských výšek, fénové jevy, expoziční ráz krajiny, místní údaje literárních pramenů, vztahy k dlouhodobým výnosovým řadám apod. V návaznosti na počet míst kódu BPEJ je pouze 10 klimatických regionů označených číslem 0-9 (MAŠÁT, 2002).

## **2.2.4. Struktura kódu BPEJ**

## *Základní kód bonitované půdně ekologické jednotky*

 Je 5-ti místný, první číslice vyjadřuje příslušnost ke klimatickému regionu, druhá a třetí číslice určuje zařazení půdy do hlavní půdní jednotky klasifikační soustavy, čtvrtá číslice stanovuje stupeň sklonitosti a příslušnou expozici ke světovým stranám a jejich vzájemné kombinace, pátá číslice vyjadřuje hloubku půdy a skeletovitost půdního profilu ve vzájemné kombinaci.

Ozačuje se takto: x.xx.xx

- X kód klimatického regionu (0-9)
- XX kód hlavní půdní jednotky (01-78)
- XX 1. číslice: sdružený kód svažitosti a expozice (0-9)
	- 2. číslice: sdružený kód skeletovitosti a hloubky půdy (0-9)

# Příklad kódu BPEJ: BPEJ **7.50.54**

- **7**. klimatická region mírně teplý, vlhký, s vyššími srážkami až přebytkem vláhy v jarním a podzimním období
- **50.** HPJ je kambizem oglejená (KAg), středně těžká lehčí (ph), s typickými znaky oglejení v horizontu Bv
- **54** 5 sklonitost půda ve středním svahu 7-12 stupňů se severní expozicí
	- 4 středně skeletovitá, v ornici slabě kamenitá ( K1 ) až středně štěrkovitá (Š2), ve spodině do 60 cm středně štěrkovitá, nebo kamenitá (K2), lokálně i středně hluboká

Pokud se v některých výstupech digitálního zpracování výsledků bonitace pro interní účely uvádí kód 6ti místný, potom šestá číslice označuje stupeň balvanitosti určitého okrsku půd,

nebo indikuje výskyt antropogenních půd zařazených do HPJ podle znaků zrnitostí, skeletovistostí, stupně hydromorfnosti apod, přičemž se nerozlišuje z jakých materiálů antropogenní půda vznikla(MAŠÁT, 2002).

# **2.3. Digitální model terénu**

## **2.3.1. Terénní modelování**

 Digitální modely terénu jsou používány v geoinformatice zhruba od roku 1950. Od té doby se staly nedílnou součástí digitálního zpracování prostorových geografických informací. V aplikacích GIS poskytují příležitosti pro modelování, analyzování a zobrazování úkazů souvisejících s topografií a reliéfem.

Anglická odborná terminologie rozlišuje několik označení pro toto digitální modelování:

• DTM – digital terrain model ( DMT – digitální model terénu) popisuje zemský povrch ve smyslu holého povrchu bez vegetace a bez lidských výtvorů jako jsou budovy, mosty apod.

• DSM – digital surface model ( DMP – digitální model povrchu) popisuje zemský povrch ve smyslu prvního průsečíku projekčního paprsku, tzn. Že zahrnuje body na budovách, vegetaci apod.

• DEM – digital elevation mode ( DVM – digitální výškový model) popisuje 2,5 D rastrový model, který obsahuje výškové body ve vztahu k referenčnímu povrchu, často bez omezení toho co objekty reprezentují.

 I když v literatuře je možné najít mírně odlišné metody chápání uvedených termínů v oblasti modelování terénu, výše uvedená klasifikace je nejrozšířenější. Obvykle se v praxi používá termín DMT, který připouští i možnost modelování atributů terénu jak prostředků pro zlepšení digitální prezentace. Princip DMT může být totiž použit jako digitální model jakéhokoliv jednoznačného povrchu (KLIMÁNEK 2006).

Proces terénního modelování zahrnuje tyto základní kroky:

- Tvorba DMT vzorkování reliéfu, formulování vztahů, konstrukce modelu
- Manipulace DMT modifikace, odvozování dílčích modelů
- Interpretace DMT analýza, získávání informací z modelu
- Vizualizace DMT grafické ztvárnění modelu a odvozených informací

• Aplikace DMT – vývoj vhodné aplikace pro specifické disciplíny

## **2.3.2. Charakteristiky terénních ploch**

 Při digitálním modelování terénu je možné popsat několik základních charakteristik, které výrazně ovlivňují celý tento proces.

• Terénní plocha je velmi nepravidelná. Vykazuje místa, kde je průběh hladký, jinde jsou linie, na kterých je hladkost narušena. Lze se setkat i s terénními stupni, které jsou většinou umělé, nicméně k terénu patří.

• Modelované plochy mohou být značně rozsáhlé, popisované značným objemem dat. Na druhé straně vzhledem k rozsáhlosti dosahují většinou malých převýšení.

• Většinu terénní plochy lze charakterizovat jako funkci polohopisných souřadnic x,y. Těm lze totiž vždy přiřadit pouze jednu výškovou složku z. Proto se často prostředky pro DMT používají i pro modelování a zobrazování exaktních matematických funkcí dvou proměnných.

## **2.3.3. Zdrojová data pro DMT**

 Výběr datových zdrojů, stejně tak jako rozmístění a metoda sběru terénních dat, má významný vliv na kvalitu výsledného DMT. Primární zdrojová data jsou získávána pozemním měřením nebo technologiemi dálkového průzkumu Země, sekundárně lze pro DMT využít existující digitální data nebo digitalizované analogové podklady.

 Obecně je možné rozdělit problematiku zdrojových dat na oblast pozemních měření a na oblast DPZ. Principiálně se od sebe liší způsobem měření polohy a zaznamenávání atributu k této poloze ( v tomto případě výšky).

## *Pozemní měření*

#### a) Geodetická měření

 Geodetická měření patří k nejpřesnějším, ale zároveň nejpracnějším metodám získávání vstupních dat. V současné době jsou pro tyto účely používány tzv. totální stanice, které významně zefektivňují práci, zejména díky následnému zpracování na výkonných

počítačových stanicích s příslušným geodetickým softwarem. I přes tuto pracnost jsou takto získaná data stále nezbytná zejména v oblasti lesnických staveb, kde ostatní metody neposkytují dostatečnou přesnost.

## b) Družicové polohové systémy

 Historie družicových polohových systémů sahá do poloviny 60. let 20. století, kdy námořnictvo USA uvedlo do provozu systém Transit. Počátkem 70. lety byl zprovozněn další systém Trimation. V tehdejší SSSR byl protiváhou systém Cyklon a obdobné systémy Parus a Cikada. Počátkem 70. let začaly obě tyto supervelmoci budovat systémy nové generace. V USA to byl projekt GPS – NAVSTAR a v SSSR projekt GLONAS. V dnešní době je s velkou převahou používán pouze systém GPS, i když se již pracuje na evropském systému GALILEO.

Systém GPS je tvořen třemi základními segmenty:

- Kosmickým 24 družic na 6 oběžných drahách o sklonu 55°stupňů
- Řídícím 5 pozemních monitorovacích stanic
- Uživatelským GPS přijímače

## *Dálkový průzkum Země*

a) Fotogrametrie

 K fotogrametrické analýze je zapotřebí dvojice leteckých nebo družicových snímků se stereoskopickým překrytem ( obvykle 60-80%) a nezbytné přístrojové vybavení ( stereoplotr nebo digitální fotogrametrické stanice). Výstupem ze softwaroveho zpracování je potom matice čísel, na jejímž základě je možné dále snímky ortorektifikovat. Polohová a výšková přesnost je přímo úměrná měřítku snímku, prostorovému rozlišení snímku a přesnosti, s jakou jsou známy souřadnice vlícovacích bodů použitých pro triangulaci.

## b) Radarové snímání

 Vedle obrazových dat poskytují aktivní radarové systémy další specifické informace. Z oblasti informací o terénu jsou nejvýznamnějšími metodami radarová interferometrie a radarová altimetrie.

 Princip radarové interferometrie je založen na získávání radarového echa stejného místa z různých poloh, čímž dochází k rozdílu fází radarového signálu, který je nositelem informace o výšce daného místa. Zpracováním obrazových prvků se získává tzv. interferogram pro určení relativních výškových rozdílů jednotlivých prvků – tyto lze potom převést na nadmořské výšky.

 Princip radarové altimetrie využívá toho, že radarová měření jsou ve své podstatě také měřeními vzdálenosti. Altimetry pracují nejčastěji na družicích, radarové echo je zaznamenáno jednak jako časový interval mezi vysláním a přijetím signálu, a jednak jako signál modifikovaný povrchem.

## c) Laserové snímání

 Systém laserového snímání je založen na principu analýzy svazku laserových paprsků, který je vysílán z nosiče, pohybujícího se v určité vzdálenosti od snímaného objektu. U každého laserového paprsku, který je vyslán ze zdroje, je současně zaznamenána jeho aktuální poloha v prostoru pomocí diferenciální GPS a inerciální navigace. Paprsek dopadne na předmět a odráží se v podobě echa zpět k senzoru, přičemž je změřena vzdálenost, kterou urazil.

## **2.3.4. Využití a aplikace DMT**

 Využití DMT je v současné době velmi rozsáhlé, protože nástroje pro jejich tvorbu a analýzy jsou téměř běžnou součástí softwaru pro GIS. Z hlavních oblastí aplikace DMT je možno vylišit tyto:

• Geoinformační technologie – v oborech jako je geodézie, GIS a DPZ je základním požadavkem přesnost DMT, protože jsou na něm založeny další operace s obrazovými daty.

• Stavební inženýrství – je typickým uživatelem DMT, jak v oblasti plánovací, tak v oblasti vizualizace výsledků činnosti v krajině.

• Hospodaření s přírodními zdroji – jedná se o značně širokou oblast v oborech jako jsou: zemědělství, lesnictví, meteorologie, logistika atd. Tyto obory kladou důraz hlavně na analytické možnosti DMT a samozřejmě na vizualizaci.

• Přírodní vědy – tato oblast se týká zejména oborů jako jsou geologie, pedologie, geomorfologie, hydrologie a geologie.

• Vojenské účely – terén je prakticky nejdůležitější charakteristikou ve vojenství a je tedy v této oblasti kladen důraz jak na pořizování vstupních dat, tak na jeho analýzy.

## *Lesnictví*

 Lesnictví patří k oborům, které se zabývají hospodařením s obnovitelnými přírodními zdroji a terénní charakteristiky výrazně ovlivňují jednotlivé složky lesních ekosystémů. Na základě DMT je možné modelovat půdní charakteristiky, hydrologické charakteristiky a klimatické charakteristiky.

## *Hydrologické analýzy*

 Hydrologické analýzy patří vedle vizualizací k nejčastějšímu využití DMT v praxi. V závislosti na možnostech softwaru jsou na základě DMT modelovány kvantitativní a kvalitativní parametry odtoku, definována jednotlivá povodí. Kvantifikace odtoku je jedním z důležitých ukazatelů při dimenzování vodních děl i drobných vodních staveb, a společně s dalšími parametry odtoku nabývá v současné době na významu při protipovodňové ochraně území (KLIMÁNEK 2006).

## *Erozní analýzy*

 Problematika eroze je značně složitá, ale DMT může opět významným způsobem přispět k efektivitě procesů souvisejících s kvantifikací erozního ohrožení území. Erozi je možné dělit jednak podle činitelů ( akvatická, eolická, nivální, glaciální a organogenní), a jednak podle projevů. Z hlediska projevů je v ČR nejdůležitější eroze vodní a větrná. Nejčastěji se však modeluje pouze intenzita eroze vodní. Nejčastěji se však modeluje pouze intenzita eroze vodní pomocí revidované univerzální rovnice ztráty půdy (RUSLE). Jedná se o erozní model (rovnici) pro predikci dlouhodobé průměrné roční ztráty půdy [t/ha/rok] sestavený v 90. letech 20. stol. V US na základě prověření, aktualizace a revize USLE

$$
G = R . K . L . S . C . P
$$

kde G je průměrná roční ztráta půdy, R je faktor erozní účinnosti deště, K je faktor erodovatelnosti půdy, L je faktor délky svahu, S je faktor sklonu svahu, C je faktor ochranného účinku vegetace a P je faktor protierozních opatření (KLIMÁNEK 2006).

 Ke stanovení jednotlivých faktorů se užívá experimentálních rovnic, nomogramů nebo map, a celou rovnici lze efektivně řešit za využití GIS prostředků (WILSON AND LORANG 2000).

 V některých případech se z hlediska transportu materiálů (možné eroze) vylišují v terénu charakteristické tvary a to na základě horizontálního a vertikálního zakřivení. Tyto povrchy pak mohou sloužit ke kategorizaci jednotlivých tvarů terénu (hřebeny, sedla, konvexní a konkávní svahy apod.). Některé GIS produkty obsahují přímo moduly pro tyto aplikace. Je ale nutné si uvědomit, že přímé použití takových nástrojů bez úprav DMT může vést k velmi zavádějícím výsledkům. Celý problém je v podstatě kompromisem mezi vyjádřením kontinuálně se měnícího reálného povrchu na jednotlivé, relativně ostře ohraničené kategorie (KLIMÁNEK A DOUGA 2006).

## *Klimatologické analýzy*

 Modelování parametrů atmosféry patří v současné době k velmi dynamicky se rozvíjející oblasti využití interpolačních algorytmů.

#### *Vizualizace*

 K velmi častým aplikacím DMT patří různé způsoby vizualizace terénu. Dnešní softwarové nástroje GIS poskytují celou řadu možností, od analytického stínování až po videozáznamy průletů krajinou. Tyto aplikace se často používají pro různé studie dopadů lidské činnosti v krajině, a pro prezentační účely. Vizualizační analýzy se také často provádějí v oblasti vojenství.

## *Softwarové zpracování DMT*

 V současné době existuje velké množství softwarových produktů, umožňujících zpracování DMT a většina z nich je součástí programů z oblasti GIS. Je tedy možné využívat jak špičkové komerční systémy, většinou cenově velmi nákladné, tak i různé jednodušší programy a utility, které jsou cenově dostupnější nebo jsou dokonce šířeny jako freeware či open source(KLIMÁNEK 2006).

# **2.4. Geografické informační systém (GIS)**

## **2.4.1. Co je to geografický informační systém?**

 V první řadě je důležité vysvětlit si pojem informační systém. Informační systém je sdružení operací, které nám pomohou převést sebraná data do podoby vhodné pro uskladnění a v určité podobě je použít pro určité rozhodnutí (KLIMÁNEK 2006).

 Pojem geografický informační systém je běžně používán pro označení počítačových systémů orientovaných na zpracovávání geodat, prezentovaných především v podobě různých map. Výhodou GIS ve srovnání s analogovými mapami je, že důsledně oddělují obě funkce map – tedy ukládání geodat a jejich prezentaci a přidávají ještě další možnosti, jako jsou například prostorové analýzy geodat. Stejná geodata pak mohou být snadno aktualizována, analyzována a presentována různými způsoby a lze tak uspokojit odlišné požadavky uživatel, při mnohem menší potřebě kompromisů.

 GIS je funkční celek, kterým se s využitím geoinformačních technologií získávají, zpracovávají, uchovávají a zpřístupňují geoinformace a geodata. ( RAPANT, 2005)

## **2.4.2. Možnosti chápání GIS**

- GIS jako software
- GIS jako konkrétní aplikace
- GIS jako informační technologie

## **2.4.3. Vývoj GIS u nás**

Počátek vývoje GISů se u nás datuje zhruba od počátku sedmdesátých let, kdy byly zahájeny práce na vývoji informačních systémů o území. Jednalo se v první řadě o Integrovaný informační systém o území – ISÚ, vyvíjený od roku 1970 Státním úřadem pro územní plánovaní. Výsledkem měla být nadrezortní, jednotně uspořádaná a pravidelně aktualizovaná datová báze o území, která měla sloužit orgánům státní správy, resortům a projekčním institucím urbanistické a územně plánovací povahy.

 V 80. letech se vývoj ISÚ zpomalil. Ke kvalitativnímu zvratu došlo až počátkem 90. let s příchodem programového vybavení pro budování GISů. Dříve byly tyto prostředky pro nás nedostupné, neboť byly z důvodů možného vojenského využití předmětem přísného embarga.

 Současný vývoj je velice bouřlivý, aplikace GISů vznikají v celé řadě oblastí, jako je monitorování stavu životního prostředí a jeho ochrana, státní správa, správa inženýrských sítí, správa dopravnách sítí, městská hromadná doprava, lesní hospodářství, zemědělství, územní plánování apod. Co však dnes chybí, je vhodné prostředí pro rozvoj těchto aplikací, i když v posledních letech k určitému zlepšení došlo(RAPANT, 2002).

# **2.4.4. Datové modely GIS**

Geografická data obsahují dva až tři základní typy informací:

- prostorová informace pozice, tvar a jejich vztah k ostatním objektům,
- popisná informace (atributová data) další vlastnosti daného objektu např. teplota, typ asfaltu, tloušťka drátu, rok pořízení, typ plynového potrubí…,
- časová informace je-li použita, přidává do systému dynamické vlastnosti, např. datum poslední opravy potrubí.

Pro prostorová data jsou používány 2 modely jejich reprezentace v digitální podobě vektorový a rastrový (BŘEHOVKÝ, JEDLIČKA, 1999).

# **3. Materiál**

# **3.1. Popis zájmového území**

 Povodí toku Ostřice leží v chráněné krajinné oblasti Šumava. V území se nachází obce Jelm a Hůrka, chatová oblast Karlovy Dvory slouží pouze jako rekreační oblast. Povodí náleží okresu Český Krumlov, katastrální území Horní Planá.

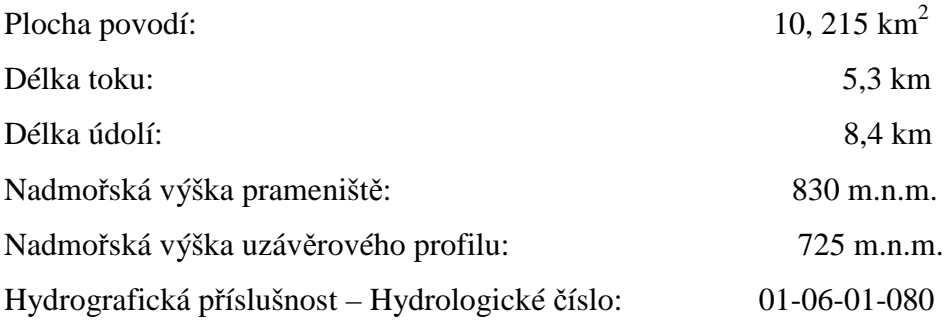

 Údaje o fyzicko – geografické charakteristice jsou převzaty z Hydrografické studie (GERGEL, 2000). Plocha povodí je odečtena z programu ArcGIS.

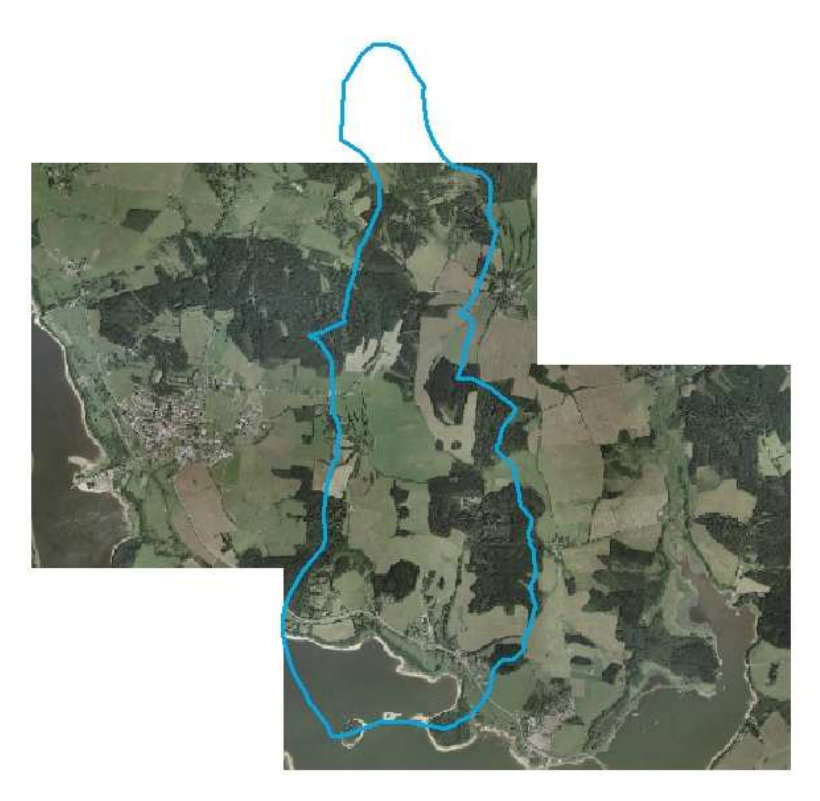

Obr.č. 3.1 Ortofoto s vyznačenou rozvodnicí

## **3.1.1. Geomorfologie**

Zájmové území naleží podle geomorfologického členění (DEMEK,1965) do:

PROVINCIE- I Česká vysočina

OBLAST – IB Šumavská hornatina

CELEK – IB – 2 Šumavské podhůří

PODCELEK – IB – 2E Českokrumlovská vrchovina

## **3.1.2. Klimatické poměry**

 Jihozápadní část povodí spadá do mírně teplého okrsku MT 3 a zbytek území do chladného okrsku CH7. Na území povodí převažuje západní proudění větru.

 Klima mírně teplého okrsku je charakterizováno krátkým létem trvajícím 20 – 30 letních dní, které je mírné až mírně chladné s průměrnou červencovou teplotou 16 - 17°C, suché až mírně suché ( úhrn srážek ve vegetačním období je 350 – 450 mm). Mírné je i jaro a podzim. Zima je normálně dlouhá s 40 – 50 ledovými dny a 130 – 160 mrazovými dny, mírná až míně chladná ( v lednu -3 až -4 °C), suchá až mírně suchá ( srážky ve vegetačním období 250 – 300 mm). Sněhová pokrývka trvá 60 – 100 dní.

 Klima chladného okrsku je charakterizováno velmi krátkým až krátkým létem trvajícím 10 – 30 letnách dnů, které je mírně chladné s červencovou teplotou mezi 15 a 16 °C a vlhké ( úhrn srážek ve vegetačním období je 500 – 600 mm). Přechodná období jsou dlouhá, s mírně chladným jarem a mírným podzimem s dubnovými teplotami mezi 4 a 6°C a říjnovými mezi 6 a 7°C. Zima je dlouhá s 50 – 60 ledovými dny a 140 – 160 mrazovými dny, mírná s lednovými teplotami mezi -3 až -4°C, mírně vlhká ( suma srážek mimo vegetační období je 350 – 400 mm). Sněhová pokrývka trvá dlouho – 100 až 120 dní (CULEK, M.-1996).

# **3.1.3. Teplotní poměry**

## **Průměrná teplota vzduchu ve stupních Celsia:**

Tab. č. 2

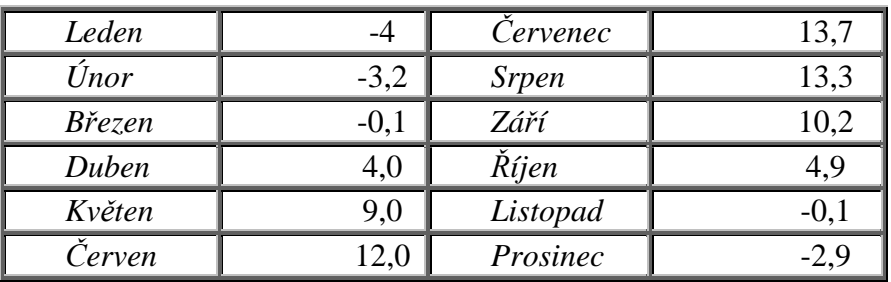

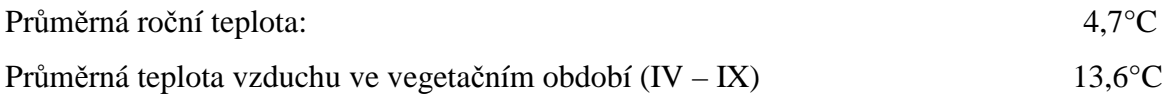

# **3.1.4. Srážkové poměry**

## **Průměrný úhrn srážek v mm:**

Tab. č. 3

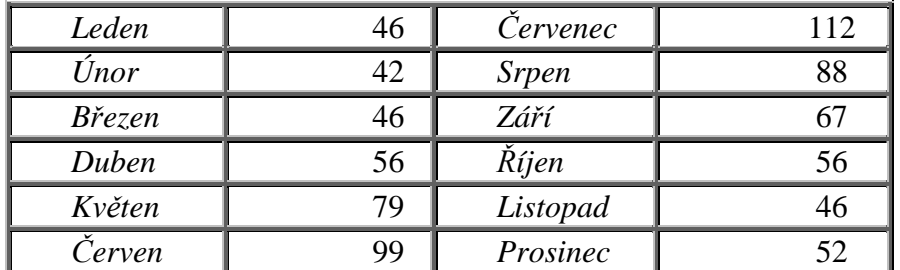

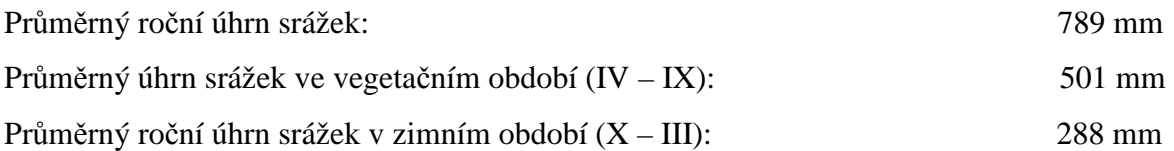

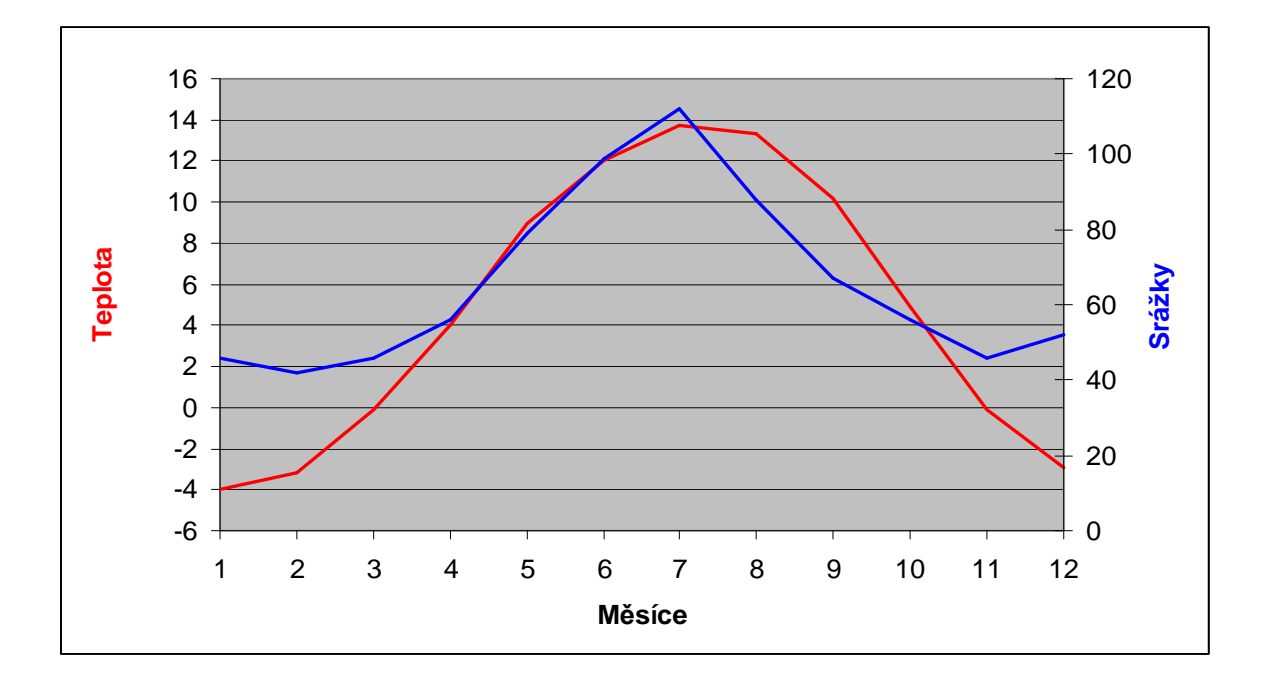

Obr. č. 3.2 Graf průměrných teplot a srážek

## **3.1.5. Půdní Poměry**

Hlavní půdní jednotky jako základní jednotky klasifikační soustavy

 V povodí Ostřice se vyskytují HPJ 36, 37, 50, 64, 67 a 69, na jejichž základě jsou podle Mašáta (2002) určeny půdní typy.

 **HPJ 36 - Skupina silně kyselých hnědých půd a rezivých půd mírně chladné a chladné oblasti.** Do této skupiny patří silně kyselé hnědé a rezivé půdy, které se vyvinuly ve vyšších polohách vrchovin a v horách.Typickým znakem je vyšší obsah méně kvalitního humusu a silně kyselá, nebo kyselá půdní reakce. Třídění je založeno na příslušnosti ke klimatickému regionu a na zrnitostním složení. Jejich výskyt je převážně v klimatickém regionu 8 (mírně chladný) nebo 9 (chladný). V KR 8 se vedle kambizemí dystrických vyskytují i kambizemě modální mezobazické, které posuzujeme i z hlediska akumulace a kvality humusu, vyluhování půdního profilu, zvětrávání a hnědnutí v interakci s vlastnostmi půdotvorných substrátů.

 **HPJ 37 - Skupina mělkých půd – kambizemě, rankery, litozemě.** Tato skupina zahrnuje půdy vyznačující se mělkostí půdního profilu a převážn<sup>ě</sup> výraznou skeletovistostí. Do skupiny mělkých půd jsou řazeny všechny půdní typy, které mají uvedené vlastnosti.

U mělkých půd se v rozpisu BPEJ uvádí skeletovistost pouze v ornici.

 Za mělké půdy se považují i půdy s výraznou skeletovitostí, s větší velikostí kamene, která podstatně zhoršuje agrotechnické zásahy, zejména při používání vělkovýrobních technologií.

Tyto půdy se vyskytují ve všech klimatických regionech.

 **HPJ 50 - Skupina oglejených (mramorovaných) půd – pseudogleje.** Základním znakem této skupiny půd jr periodické převlhčování profilu, především v jarním období. Půdní profil musí mít výrazné znaky periodického oglejení. Typické oglejené půdy mají světle šedý až bělošedý nebo zelenavě šedý zesvětlený horizont se silným vývojem korekcí a mramorový horizont s výrazným přerozdělením Fe, Mn, na bělošedé až zelenavě šedé partie a okrově rezivé partie. Znaky oglejení jsou v některých případech reliktního původu a v současné době tyto půdy převážně netrpí škodlivým převlhčením. Některé oglejené půdy byly odvodněny trubkovou drenáží a měly by mít přijatelný vodní režim. Oglejené půdy jsou rozšířené v mírně teplé až chladné oblasti, kde se vyskytují v rovinatém, nebo mírně sklonitém či depresivním terénu.

 **HPJ 64,67,69 - Skupina hydromorfních půd – gleje jako složky pedoasociací.**  Výskyt těchto půd je ve značně složitém reliéfu, proto je při vymezení HPJ použito kromě genetického třídění i třídění podle charakteru reliéfu. Vedle reliéfu je druhým nejdůležitějším znakem stupeň hydromorfismu. HPJ 64 – 65 zahrnují zkulturněné hydromorfní půdy. HPJ 66 – 69 zahrnují půdy rovinných celků a depresních poloh (MAŠÁT, 2002)

## **3.1.6. Geologické poměry**

 Jihovýchodní část šumavského podhůří zabírá Českokrumlovská vrchovina. Ta má rozlohu 519 km2 a dosahuje největší výšky 1066 m (Velký Plešný), nejnižší místo je 477 m. Geologický podklad je předprvohorního až prvohorního stáří a tvoří jej šumavská větev moldanubika. Mezi metamorfovanými horninami moldanubika převažují ortoruly, apolitické žuly a pararuly. Kvarterní pokryv tvoří rašeliny, písčité, svahové hlíny a organicke, svahové líny s balvany.

## **3.1.7. Hydrologické poměry**

Zájmové území náleží po hydrologické stránce povodí I. Řádu 01 Labe, povodí II. Řádu 06-01 Vltava po Malši.

 Povodí Ostřice spadá do hydroekoligického regionu Šumava. Tento region má rozlohu 1 974 km2, a z toho je 1 460 km2 ve vymezené CHOPAV. Podzemní vody tohoto regionu se převážně soustřeďují v povrchové vrstvě krystalinika.

 Povodí Ostřice náleží hydrogeologickému rajonu R 53 – oblast vltavsko – dunajské elevace, která je tvořena prekambickou moldanubickou sérií. Vesměs se tu vyskytují krystalické horniny s omezenou puklinovou propustností. Místy se nacházejí příznivější podmínky pro oběh podzemní vody díky rozpojení hornin krystalinika.

 Povodí Ostřice spadá do regionu podzemních vod s indexovým označením II – G – 6. Charakterizuje ho sezónní doplňování zásob, s nejvyšší vydatností podzemních vod v období květen – červen a s nejnižší vydatností v období prosinec – únor. Průměrný specifický odtok podzemních vod je 2,01 – 5,00 l/s/km2. Podle údajů Státního vodohospodářského plánu lze hodnotit území z hlediska jakosti podzemních vod jako méně příznivé.

 Podle fyzickogeografické regionalizace ČSR náleží povodí Ostřice regionu povrchových vod IV–B-3–e. Tento region je dosti vodný, se specifickým odtokem v kategorii 10-15 l/s/km2, s malou retenční schopností a nejvodnějším měsícem březnem až dubnem. Koeficient odtoku je dosti vysoký a dosahuje hodnoty 0,31 – 0,45.

 Zájmové území se vyznačuje značnou členitostí. Převážná část orné půdy byla v současné době převedena na využívané travní porosty a pastviny, podíl orné půdy je v povodí Ostřice minimální. Vodní a větrná eroze nepředstavuje v zájmovém území výraznější problém.

## **3.2. Revitalizace**

V roce 2002 byla provedena revitalizace části toku Ostřice v délce 1995 m. Tato revitalizace se týkala území mezi silnicí vedoucí z Horní Plané do Hodňova a turistickou cestou z Jelmu na Žlábek. Cílem revitalizačního opatření bylo obnovit život v korytě potoka, a to zejména tím, že se zvýší obsah kyslíku ve vodě, zvětší se hloubka stálé hladiny vody, sníží se její rychlost a vytvoří se proudové stíny pro akumulaci splavenin.

 Revitalizace byla provedena jak na stávajícím korytě, tak bylo vybudováno koryto nové se zvýšenou vlnitostí. Délka rušeného toku byla 1770 m. Na zbylých 225 metrech zůstal tok ve stávajícím korytě. Po celé délce revitalizovaného toku bylo odstraněno betonové opevnění, a byly vybudovány příčné kamenné prahy. Zásadou revitalizace bylo nejen zvětšení hydraulické drsnosti koryta, ale také vytvořené podmínek pro další vývoj příčného profilu toku.

 Staré koryto bylo zavezeno zeminou, zhutněno, a povrch byl zavezen ornicí. Z trasy nového koryta byly odstraněny náletové stromy. Nové koryto má lichoběžníkový tvar. Šířka dna je 50 cm a sklon svahů 1:2.

 Pro zlepšení retenční schopnosti krajiny a zvýšení druhové diverzity byly vytvořeny dva mělké průtočné rybníky s extenzivním využitím zaměřeným na chráněné původní druhy ryb. Byly vybudovány bezpečnostní přelivy s rybími přechody, nepojezdné koruny hrází rybníků osety a ohumusovány, výsadba dřevin podél toku druhovou skladbou akceptuje původní druhy stromů a keřů, záchytné drény zachovávají funkčnost melioračního detailu na přilehlých pozemcích.

 Rybník pod Jelmem s délkou hráze 111m, šířkou koruny 4m a maximální výškou 1,8m. Objem po korunu hráze je 14 850 m3.

 Hodňovský rybník s délkou hráze 149m, šířkou koruny 4m a maximální výškou 2,4m. Objem po korunu hráze je 22 680 m3.

 V létě 2005 na již dokončenou revitalizaci navázala revitalizace části toku, mezi silnicí z Horní Plané na Hodňov a prameništěm ostřice, v délce 367m.

 Údaje o revitalizaci jsou převzaty z Projektu stavby – Revitalizace toku Ostřice (PROJEKTA TÁBOR s.r.o., 2001).

# **4. Metodika**

# **4.1. Podklady**

 Prvním krokem pro vytvoření všech výstupů bylo zajištění potřebných podkladů. V první řadě se jednalo o odbornou literaturu, týkající se řešených problémů, obhlídku zájmového území, a poznání potřebného softwaru. Pro veškeré problémy, řešené v této práci jsem použil software ArcGIS Desktop verze 9.2, vyvinutý firmou ESRI.

Podkladem pro mou práci se staly mapy z informačního systém ZABAGED. Soubor kartografických vrstevnic ZABAGED pokrývá celou plochu České Republiky a je distribuován ve vektorové digitální formě v kladu jednotlivých mapových listů Základní mapy 1:10 000. K vytvoření digitálního modelu terénu povodí Ostřice, byly využity vrstevnice s rozestupem 5 metrů. Z těchto dat byl poté vytvořen rastrový digitální model terénu s velikostí buňky 5x5 m a 10x10 m.

 Podmínkou pro bezplatné vydání dat ZABAGED pro účely diplomových, bakalářských nebo semestrálních prací je potvrzení, že práce není součástí komerčních projektů nebo projektů financovaných z vnějších zdrojů fakulty nebo školy.

 Veškerá ostatní data, která jsem pro svou práci potřeboval mi byla poskytnuta Katedrou pozemkových úprav Jihočeské univerzity.Těmito daty byly:

- Vrstva rozvodnice povodí Ostřice ve formátu shp
- Vrstva bonitovaných půdně ekologických jednotek vyskytujících se na povodí ve formátu shp
- Vrstva využití půdy Land Use na povodí Ostřice ve formátu shp
- Vrstvy se svodnými drény a šachticemi, vyskytujícími se na povodí Ostřice ve formátu shp
- Vrstva provedeného odvodnění ve formátu shp
- Ortofota zájmového území povodí Ostřice

## **4.2. Software ArcGIS 9.2**

 ArcGIS je soubor softwarových produktů pro geografické informační systémy, vyvinutý a dodávaný firmou ESRI. ArcGIS Desktop poskytuje kompletní software pro GIS a je k dispozici ve třech licencích: ArcView, ArcEditor a ArcInfo. Každá z těchto licencí se liší různou úrovní funkcionality a záleží na konkrétním uživateli, které z těchto produktů ArcGIS bude potřebovat pro svoji práci.

• ArcView – využitelný pro tvorbu map a získávání informací z nich, dále poskytuje jednoduché nástroje pro editaci a prostorové operace.

• ArcEditor – obsahuje stejné funkce jako ArcView, ale má rozšířené možnosti editace pro shapefile a geodatabáze

• ArcInfo – rozšiřuje funkcionalitou obou předchozích produktů o rozšířené prostorové informace

 Všechny produkty z kategorie ArcGIS Desktop jsou tvořeny integrovanými a navzájem spolupracujícími softwarovými aplikacemi ArcCatalog, ArcMap a ArcToolbox. Pomocí těchto aplikací je možno provést jakoukoliv GIS úlohu, včetně tvorby map, správy dat, geografické analýzy, editace dat a prostorové analýzy.

## **4.2.1. ArcMap**

 ArcMap je základní GIS aplikací ArcGIS Desktop. Slouží pro veškeré mapově orientované úlohy včetně kartografie, prostorových analýz a editace dat. Pokytuje kompletní funkcionalitu pro tvorbu map. ArcMap nám poskytuje dva různé pohledy na mapu. Jedním pohledem je zobrazení geografických dat, kde pracujeme s geografickými vrstvami a můžeme zde měnit symboliku, analyzovat a dále kompilovat datové sady GIS. Druhým pohledem je zobrazení výkresu mapy, kde pracujeme s mapovými stránkami, které neobsahují jen rámce geografických dat, ale i další mapové prvky, jako jsou legendy, měřítka a severky. ArcMap se využívá pro tvorbu mapových kompozic připravených pro tisk a publikaci.

## **4.2.2. ArcCatalog**

 ArcCatalog je aplikací, která pomáhá organizovat a spravovat data GIS, jako jsou mapy, glóby, datové sady, modely, metadata a služby. Obsahuje nástroje pro prohlížení a

vyhledávání geografických informací, zaznamenávání a prohlížení metadat, rychlé prohlížení libovolných datových sad a vytváření schématu struktury geografických vrstev.

## **4.2.3. ArcGis 3D analyst**

 Rozšiřující modul, který je zaměřen na tvorbu, analýzu a zobrazení dat ve 3D. Poskytuje nástroje nejen na interpolaci rastrových povrchů, ale také možnosti pro konstrukci TIN. Jako jediný z nástaveb umožňuje práce s TIN strukturou, jako jsou výpočty sklonu, expozice nebo vrstevnic z TIN.

## **4.2.4. Spatial analyst**

Jedním z hlavních přínosů rozšiřujícího modulu Spatial Analyst je možnost vytvářet data v rastrovém formátu a analyzovat souvislosti mezi různými typy geografických dat v rastrovém i vektorovém formátu. Umožňuje nám využít ta data, která popisují spojitě se měnící veličiny, jako jsou např. nadmořská výška, sklon, teplota, tlak, srážky apod.. Dále jsou zde propracované hydrologické analýzy pro výpočet směrů odtoku nebo definování povodí k dílčí části toku.

## **4.2.5. Reprezentace dat**

Program používá pro reprezentaci geografických jevů body, linie a polygony. Tento způsob reprezentace se nazývá vektorový datový model a jeho složky se v ArcGIS nazývají prvky – features. Vektorový model je používán a ukládán ve třech provedeních. Soubory typu coverage a geodatabase jsou složitější a umožňují nám práci s daty se složitější topologií. Soubory typu shapefile jsou užitečné pro vytváření map některé druhy analýz. Každý shapefile se skládá ze sady souborů vektorových dat shapefile s koncovkami \*.shp nebo \*.shx a z dBASEsouboru s koncovkou \*.dbf, který obsahuje atributy každého prvku.

## **4.2.6. Ovládání softwaru ArcMap**

Ovládání programu se z velké části děje pouze pomocí myši – kdy levé tlačítko aktivuje zvolnou funkci a pravé rozvine menu pro danou vrstvu, funkci apod.

 Kliknutí pravým tlačítkem na vrstvu v datovém okně nám umožňuje práci se zvolenou vrstvou. Tu pak můžeme odstranit, zobrazit u ní popisky, a měnit další nastavení.

# **4.3. Postup**

# **4.3.1. Land use – využití půdy**

Podkladem byl shapefile land use, poskytnutý Katedrou pozemkových úprav. Dostupná data byla porovnána s ortofotem a byla ověřena jejich správnost. Dále bylo nutné jednotlivé prvky land use barevně odlišit pro lepší přehlednost.

## *Hydrologické skupiny půd ve spojitosti s využitím půdy*

 Vrstva s podklady pro odečtené CN- křivek byla vytvořena pomocí již připravené mapy využití půdy a hydrologických skupin půd. Pomocí nástroje Union, která je součástí Arctoolboxu, byly obě vrstvy spojeny do jedné, včetně všech atributů. Následně byl na tuto vrstvu použit nástroj Dissolve. Tento nástroj posloužil spojit veškeré rozdrobené polygony se stejnými atributy hydrologické skupiny půd a využité půdy do jednoho polygonu.

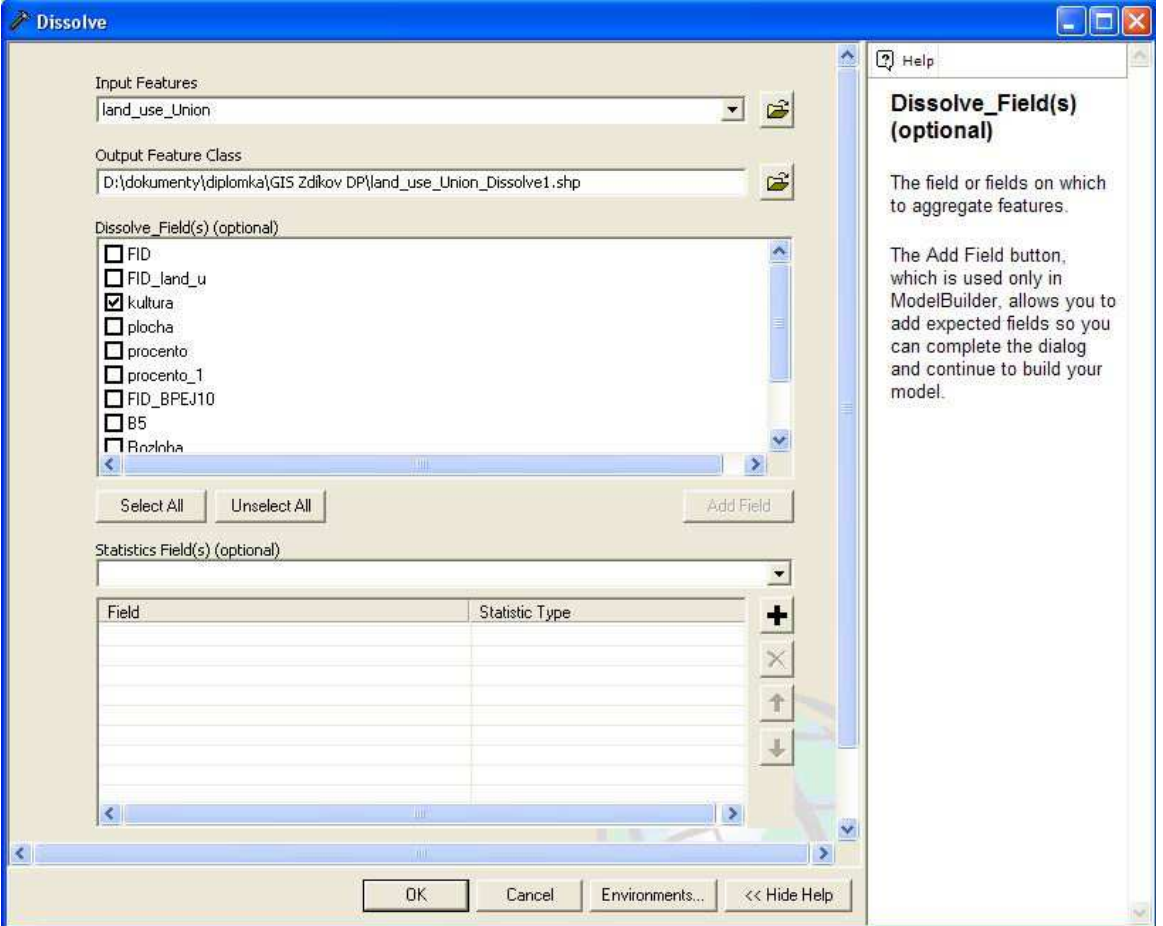

Obr.č. 4.1

## *Vyžití půdy a provedené odvodnění*

 Pro porovnání využití půdy a odvodnění provedeného na povodí toku Ostřice byl použit shapefile land use. K němu byl přidán shapefile s provedeným odvodněním, který byl získán od Zemědělské vodohospodářské správy. Odvodnění bylo přes nabídku properties a kartu symbology obarveno tak, aby bylo přehledné, jaká místa povodí byla odvodněna.

## **4.3.2. Bonitované půdně ekologické jednotky**

Jako zdrojovou mapu byl použit shapefile BPEJ.shp, poskytnutý Katedraou pozemkových úprav. Jelikož katedrou poskytnutý shapefile obsahoval větší plochu, než bylo zájmové území, bylo potřeba shapefile "oříznout". K tomu slouží příkaz clip, který nalezneme pomocí funkce search v ArcToolboxu. Do pole Input Features je vložen shapefile, který je potřeba "oříznout" a do pole Clip Features shapefile rozvodnice, podle které bude námi zvolený shapefile upraven. Nakonec zbývá už jen pojmenovat nově vytvořený shapefile a vybrat jeho umístění.

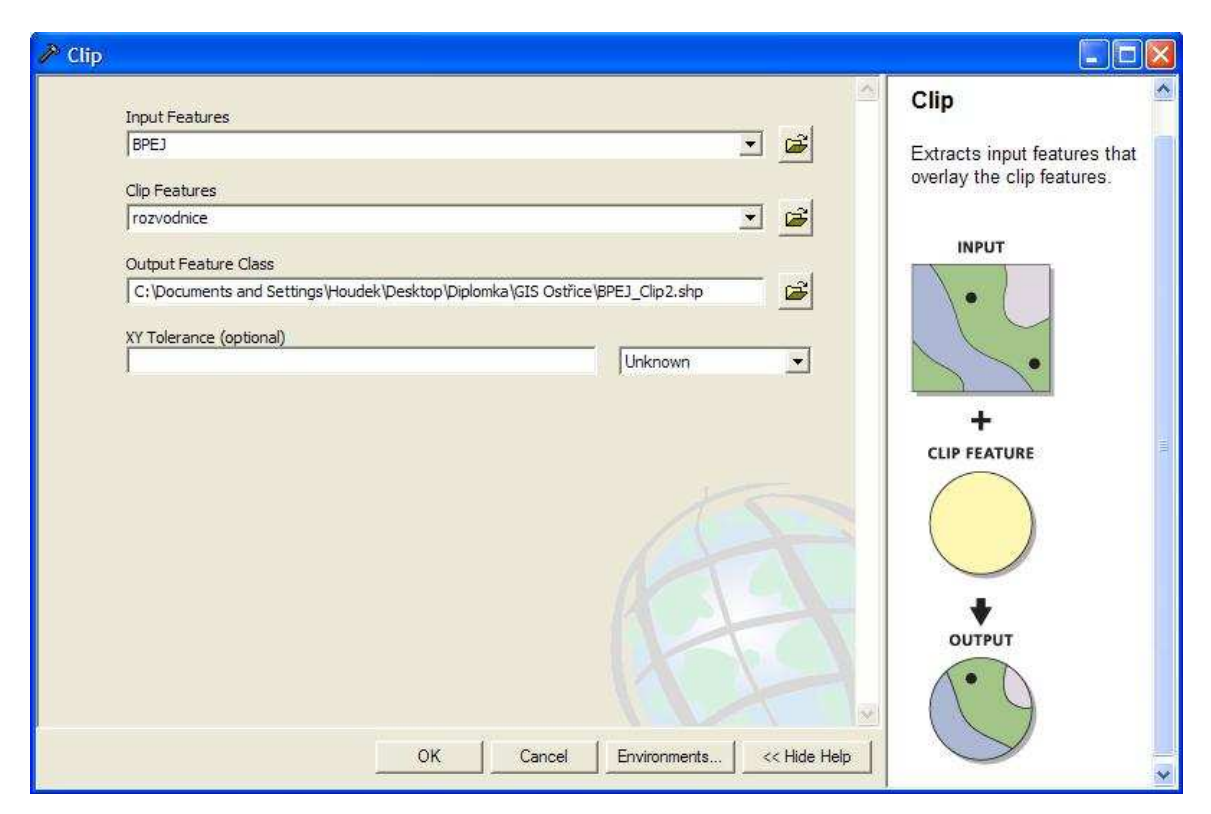

Obr.č. 4.2

 Pro přehlednost byly jednotlivé BPEJ barevně odlišeny. K tomu posloužila funkce properties, a následně karta symbology. Do pole Value Field bylo nejprve potřeba vybrat hodnotu podle které se následně shapefile obarví. Pro mě to tedy znamenalo vybrat B5 – pětimístný kód BPEJ. Pomocí pole Color Ramp je možné vybrat barevnou škálu, a následně pomocí tlačítka add all values přidat všechny hodnoty, které mají být barevně rozlišeny.

| Show:<br><b>Features</b>                       | Import<br>Draw categories using unique values of one field. |                                |                                |                            |
|------------------------------------------------|-------------------------------------------------------------|--------------------------------|--------------------------------|----------------------------|
| <b>Categories</b><br>Unique values             | Value Field<br>Color Ramp<br><b>B5</b><br>罗                 |                                |                                |                            |
| Unique values, many f<br>Match to symbols in a | Symbol                                                      | Value                          | Label                          | Count                      |
| Quantities                                     | ◡                                                           | <all other="" values=""></all> | <all other="" values=""></all> | 0                          |
| Charts                                         |                                                             | <heading></heading>            | <b>B5</b>                      | 50                         |
| <b>Multiple Attributes</b>                     |                                                             |                                | $\overline{7}$                 | ŧ                          |
|                                                |                                                             | 23                             | 23                             | 25                         |
|                                                |                                                             | 29                             | 29                             | $\ddagger$                 |
|                                                |                                                             | 35                             | 35                             | $\overline{c}$             |
| $\leq$<br>×<br><b>IIII</b>                     |                                                             | 93601                          | 93601                          | 2                          |
|                                                |                                                             | 93621                          | 93621                          | $\frac{4}{4}$              |
|                                                |                                                             | 93624                          | 93624                          |                            |
|                                                |                                                             | 93644                          | 93644                          |                            |
|                                                |                                                             |                                | 93716                          |                            |
|                                                | Add All Values                                              | 93716<br>Add Values            | Remove All<br>Remove           | $\overline{c}$<br>Advanced |

Obr. č. 4.3

## **4.3.3. Hydrologické skupiny půd**

Pro vytvoření shapefilu hydrologické skupiny půd byl použit již vytvořeny shapefile Bonitovaných půdně ekoligických jednotek. K jednotlivým BPEJ náleží vždy podle hlavní pudní jednotky určitá hydrologická skupina půd. Tyto skupiny musely být dodatečně doplněny do tabulky atributů shapefilu BPEJ. Nejprve bylo potřeba vytvořit v tabulce atributů nový sloupec. Ten byl pojmenován hsp\_1. Do něj byly následně doplněny odpovídající hydrologické skupiny půd. Na zájmovém povodí se vyskytují pouze hydrologické skupiny půd B a C.

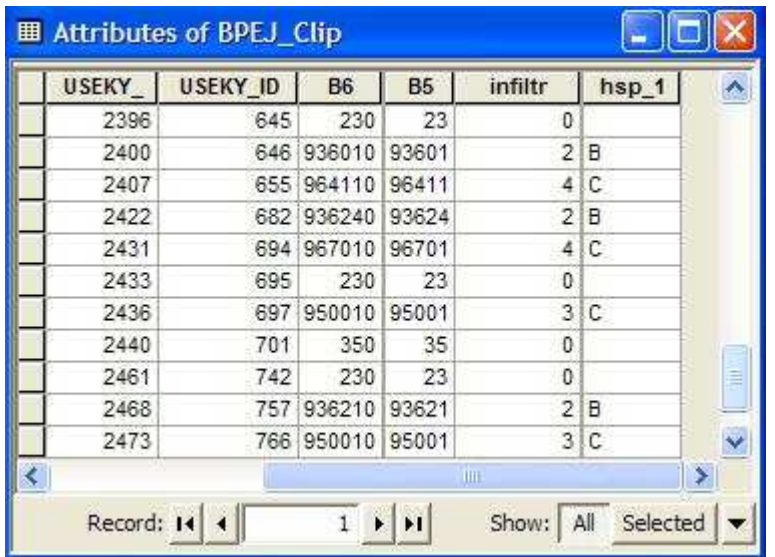

## Obr. č. 44

Pomocí příkazu properties a karty symbology byly nakonec barevně odlišeny jednotlivé HSP a ostatní plochy.

## **4.3.4. Infiltrační kapacita půd**

 Pro určení infiltrační kapacity půd bylo opět vycházeno ze základního shapefilu BPEJ. K jednotlivým hodnotám kategorií číselného kódu BPEJ byly přiřazeny váhy v rozmezí od 1 do 4 v závislosti na infiltračních vlastnostech půdy. Nulová hodnota byla ponechána pro nezemědělské plochy. Tyto hodnoty bylo opět potřeba doplnit do nového sloupce "infiltr" tabulky atributu. Následně byly infiltrační kapacity barevně odlišeny a byl vytvořen layout.

## **4.3.5. Digitální model terénu**

Jako zdrojová data pro vytvoření digitálního modelu terénu byla využita data získaná z informačního systému ZABAGED. Těmito daty byly shapefily s vrstevnicemi ve formě polyline. Vrstevnice byly v rozestupu pěti metrů. Po načtení shapefilu vrstevnice do ArcMapu a další práci bylo nejprve nutné zapnout rozšíření 3D Analyst. Zapnutí tohoto modulu se provede následujícím způsobem: Záložka tools – extensions – 3D Analyst. Nabídka ArcToolboxu se nám rozšíří o funkce tohoto modulu. Následně byla v ArcToolboxu nalezena funkce Topo to Raster, která interpoluje hydrologicky správný povrch z bodových , liniových a polygonových dat.

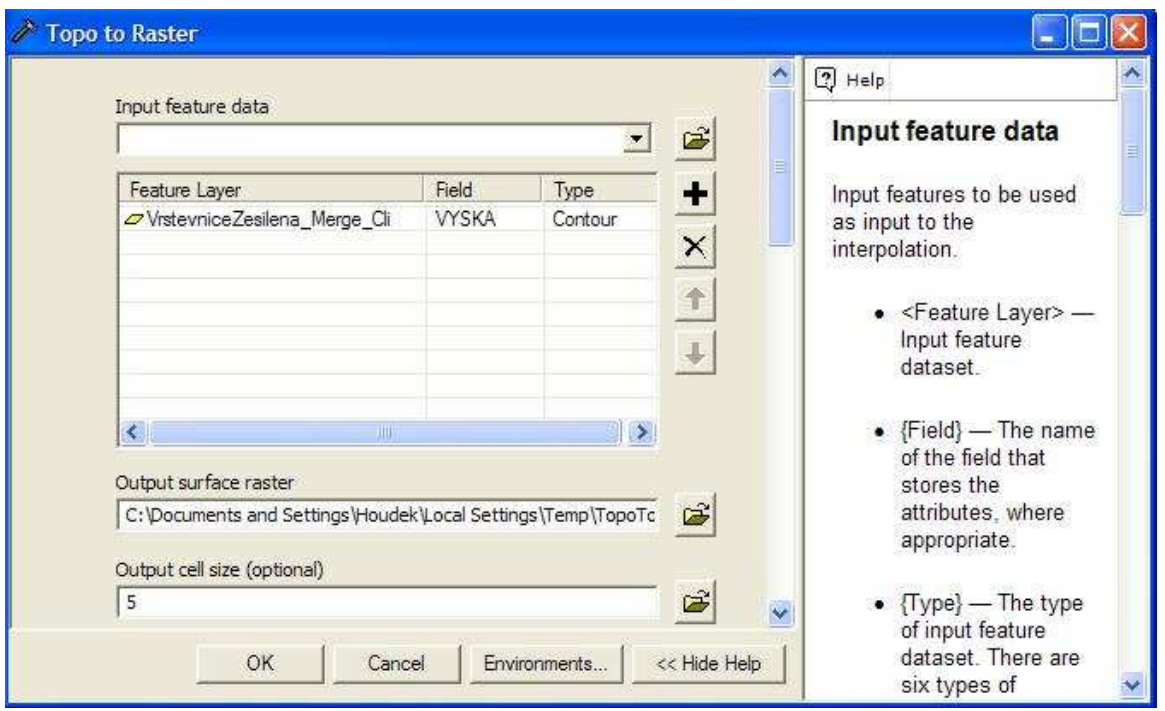

Obr.č. 4.5

 Po spuštění tohoto příkazu byla načtena naše vrstva, a vybrán atribut, který byl interpolován do rastrového zobrazen jevu. To bylo provedeno změnou atributu ve sloupci Field na VYSKA, ve kterém se nacházejí údaje o nadmořské výšce. Hodnoty ve třetím sloupci byly ponechány na hodnotě Contour, která říká, že nejde o zlomové linie a ve výsledném rastru mají být hodnoty jejich výšek zachovány. Pro dostatečnou podrobnost rastrového DMT byla zvolena velikost buňky 5 x 5 metrů. Nakonec byl určen název výstupního rastru a jeho umístění. Po potvrzení je vytvořen nový rastr, přičemž čas interpolace závisí na výkonu počítače, rozsahu zpracovávaných dat a velikosti rastrové buňky.Po vygenerování rastru byly hodnoty klasifikovány do devíti tříd, což je z hlediska klasifikačního a rozsahu nadmořské výšky na povodí Ostřice málo. Nakonec byl vytvořený rastr oříznut podle shapefilu rozvodnice.

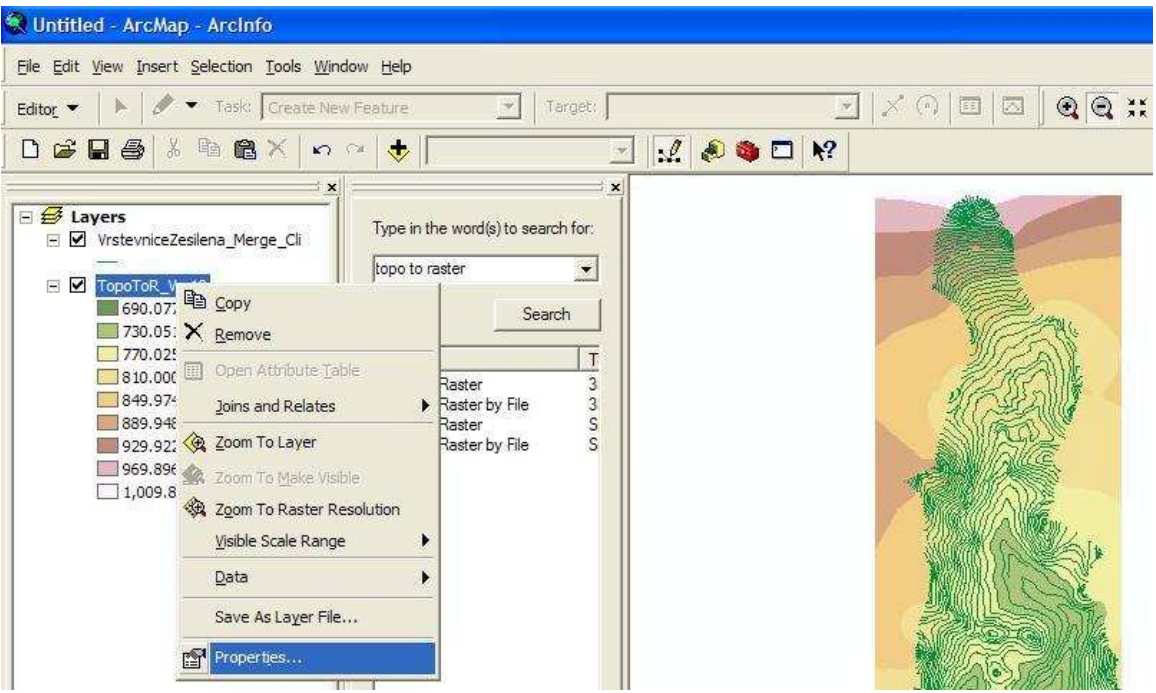

Obr.č. 4.6

 Na kartě Symbology v nabídce Properties najdeme jakým způsobem jsou hodnoty klasifikovány. Místo klasifikace dat je potřeba zvolit roztažení intervalu na škálu barev, použitím volby Stretched v oknu zobrazení. Z Color ramp pak následně vybereme barevnou řadu, ve které je zobrazení terénu a jeho výškové vystižení co nejlépe vnímatelné.

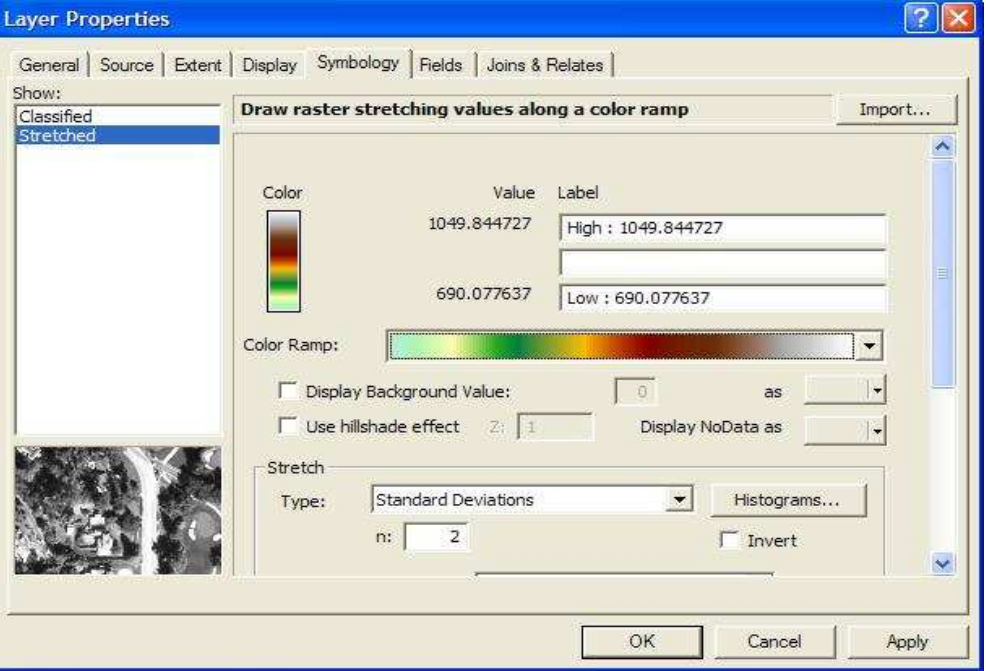

Obr.č. 4.7

# **4.3.6. Svažitost**

Vrstva svažitosti na území povodí Ostřice byla vytvořena pomocí funkce Slope, nalezené v ArcToolbox. Jako podklad posloužila vrstva DMT TopoToRVrs10 vytvořená v předchozí části, která byla vybrána jako Input raster. Jako výstupní jednotky – Output measurement byly ponechány stupně.

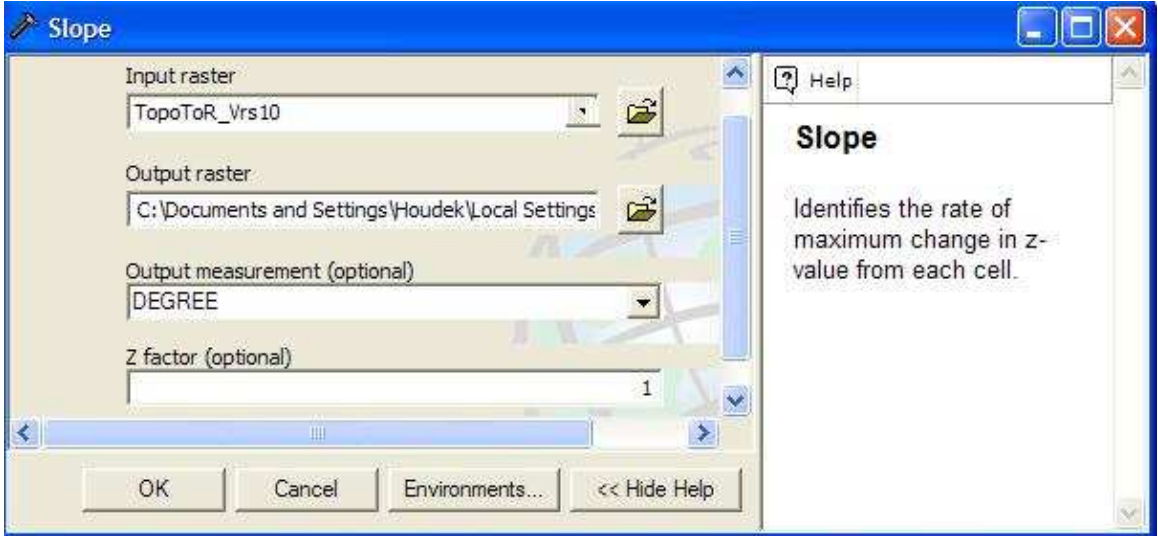

Obr.č. 4.8

Dále bylo vybráno na kartě Symbology ve složce Properties pět klasifikačních tříd pro lepší přehlednost a vybrána barevná škála.

# **4.3.7. Směr soustředěného odtoku**

Pro vygenerování směru soustředěného povrchového odtoku byla použita analýza Flow Direction nacházející se v ArcToolbox – Spatial Analyst Tools – Hydrology –

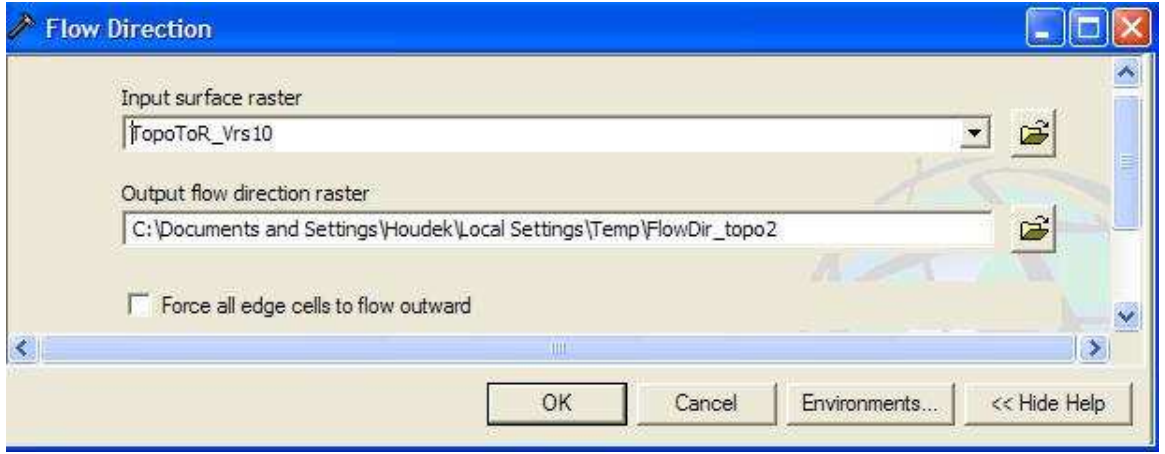

Obr.č. 4.9

Flow Direction. Jako podklad byl použit výše vytvořený DMT TopoToRVrs10.

Tento nástroj je jedním z klíčových pro odvození hydrologických charakteristik. Dává nám možnost určit směr povrchového odtoku z každé buňky rastru.

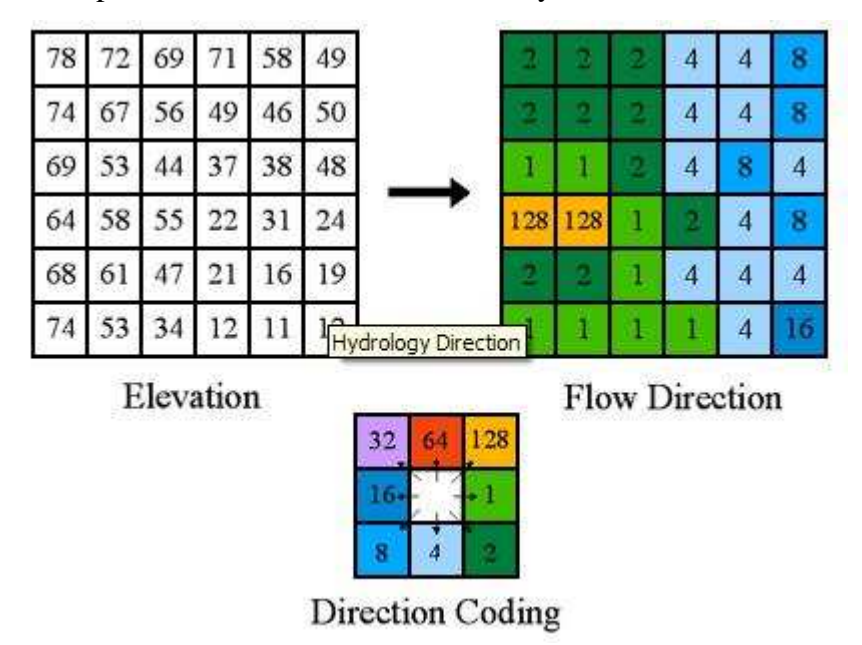

Obr.č. 4.10

 Tok může téci do přilehlých buněk, to znamená , že existuje osm platných výtokových směrů. Směr proudu je určen nalezením směru pomocí nejstrmějšího svahu nebo maximálního poklesu z každé buňky. Když je nalezen směr odtoku, výstupní buňky jsou kódovány pomocí hodnot reprezentujících směr toku.

## **4.3.8. Akumulace povrchového odtoku**

Po zjištění směru povrchového odtoku z povodí byl použit nástroj Flow Accumulation, který počítá akumulaci, jako součet všech buněk, které vtékají do nižší buňky rastru. Hodnota buňky rastru je tedy tvořena součtem všech buněk, které do ní přitékají. Umístění nástroje Flow accumulation bylo provedeno vyhledáním názvu pomocí funkce search v ArcToolbox. Je nutné si uvědomit, že software nepočítá s intercepcí, evaporací ani s podpovrchovým odtokem vody. Jako podklad posloužila vrstva směru povrchového odtoku z předchozího bodu.

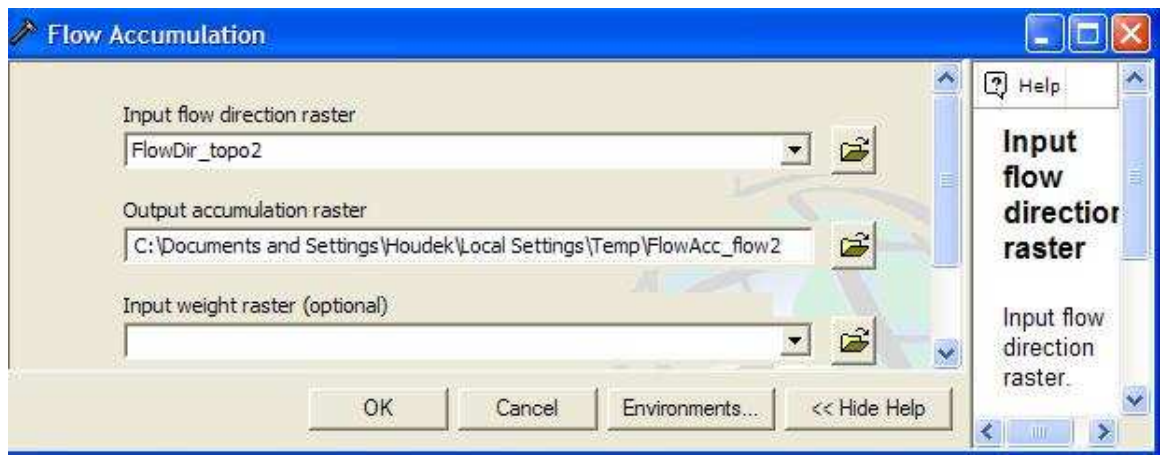

Obr.č. 4.11

## **4.3.9. Drenážní systém**

 Z Katedry pozemkových úprav Jihočeské univerzity jsem získal shapefile svodných a sběrných drénů nacházejících se na povodí Ostřice, který byl vytvořen z dat přímo naměřených v terénu. Ten byl posléze přidán do porovnání vrstev akumulace povrchového odtoku.

## **4.3.10. Ortofoto povodí toku Ostřice**

 Vrstva s ortofotem byla poskytnuta Katedrou pozemkových úprav, která je součástí Zemědělské fakulty JU. Povodí zasahuje celkem do 3 ortofotu , nejprve bylo potřeba jednotlivé fotografie spojit do jedné celistvé. To bylo provedeno pomocí nástroje Mosaic nacházejícího se ve složce Raster v toolboxu Data Management Tools. Poté bylo možné tuto jednu orotofotomapu překrývající celé území povodí oříznout polygonovou vrstvou rozvodnice. Pro oříznutí byl použit nástroj Extract by Mask ze složky Extraction patřící do toolboxu Spatial Analyst Tools. Následně byl k ortofotu přidán shapefile land use a zvýrazněny trvalé travní porosty a vodní plochy.

Příkazem Layout View byl pak k shapefilu vložen rám, legenda, měřítko a severka. Mapy byly následně exportovány do obrazového formátu, který je možné otevřít ve všech běžných grafických programech.

# **5. Výsledky a diskuze**

# **5.1. Využití půdy na povodí toku Ostřice**

V povodí ostřice převládají trvalé travní porosty v zastoupení  $4,092 \text{ km}^2$ , což tvoří  $40\%$ celkové plochy povodí. Dalším významným prvkem povodí jsou lesy, které zaujímají plochu 3,747 km<sup>2</sup> a 37%. Významným prvkem povodí jsou také vodní plochy s 1,219 km<sup>2</sup> a 12%. Dále se na povodí vyskytují mokřady s plochou  $0,394 \text{ km}^2$ , zastavěná plocha o rozloze 0,456 km<sup>2</sup>. Zemědělský půdní fond tvoří s 0,168 km<sup>2</sup> 2% plochy povodí. Ostatní plochy zaujímají jedno procento povodí.

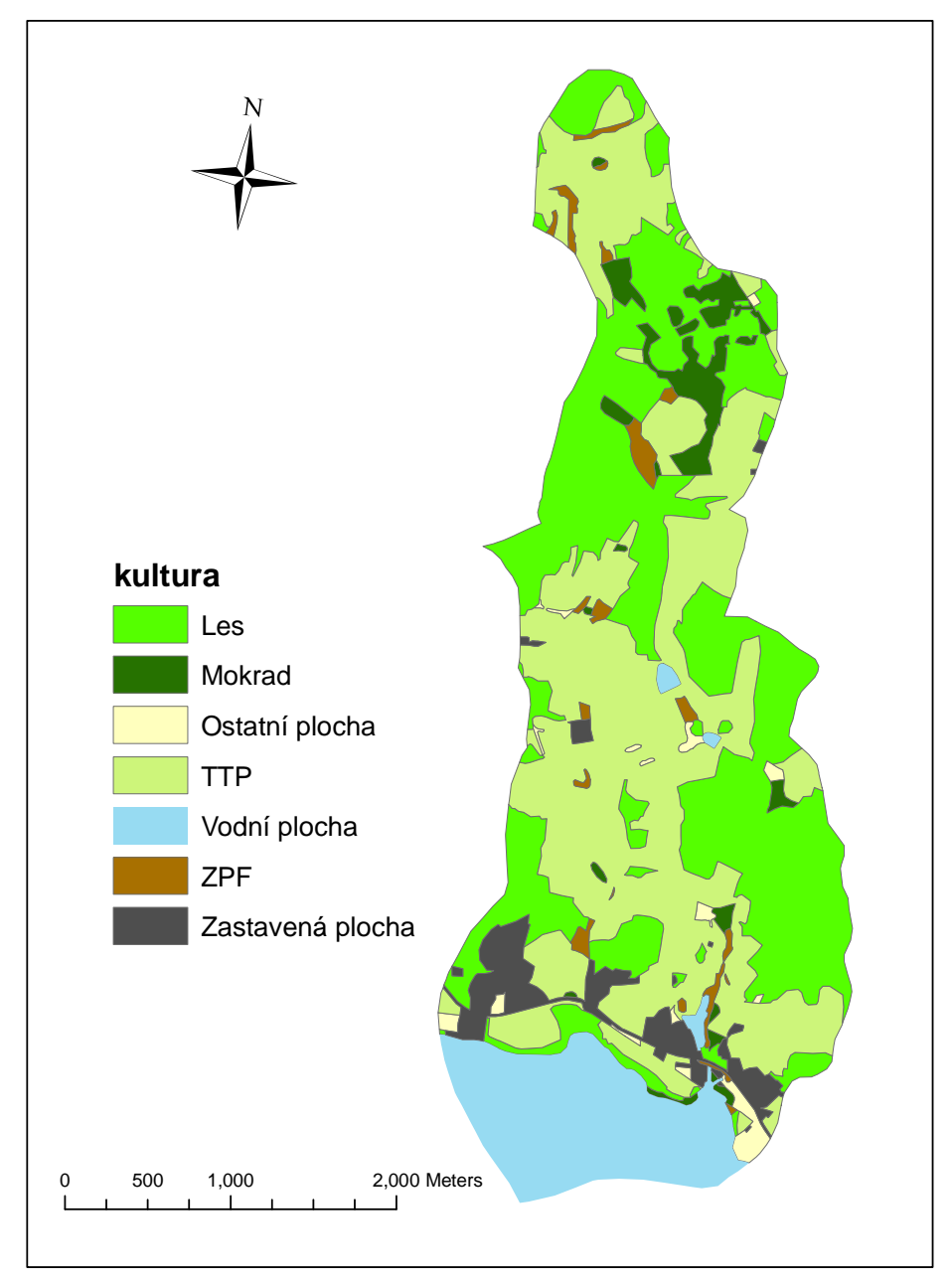

Obr.č. 5.1 Využití půdy

# **5.1.1. Hydrologické skupiny půd ve spojitosti s využitím půdy**

 Na povodí se nacházejí dvě hydrologické skupiny půd: **B** a **C**. Ve spojitosti s využitím půdy na povodí a dané hydrologické skupiny lze odvodit následující CN křivky:

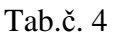

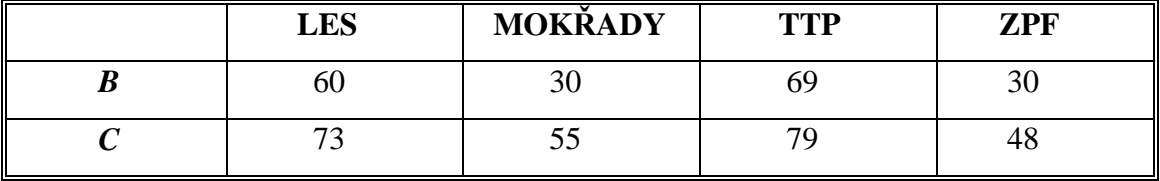

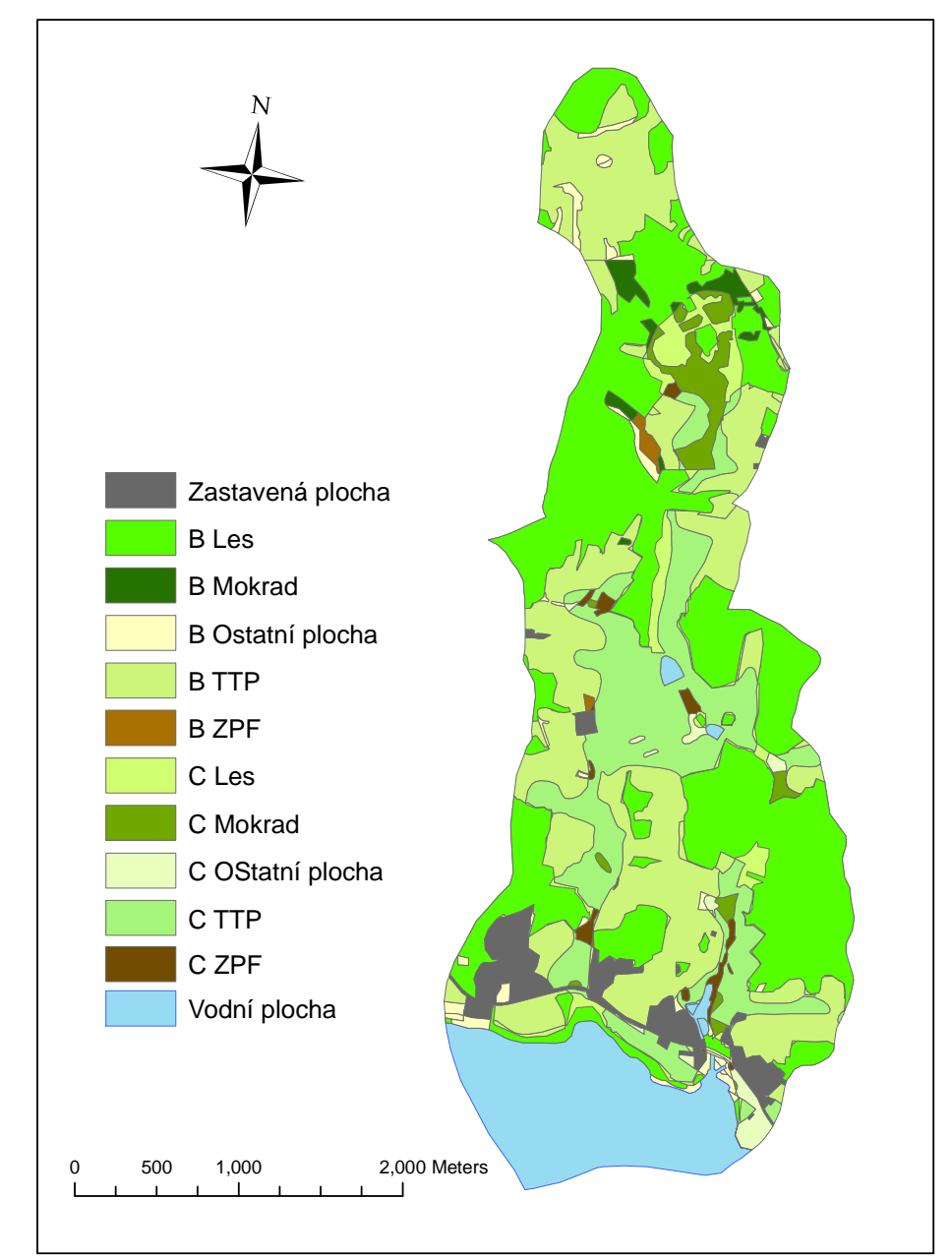

Obr. č. 5.2 HSP ve spojitosti s LU

# **5.1.2. Využití půdy a stávající odvodnění**

Na povodí toku bylo provedeno odvodnění, které je znázorněno na obr.č.5.3. Z výstupu vyplývá, že odvodněny jsou hlavně trvalé travní porosty a část mokřadů, které se na povodí také vyskytují. Trvalé travní porosty, jež nebyly odvodněny se nacházejí ve vojenském prostoru Boletice.

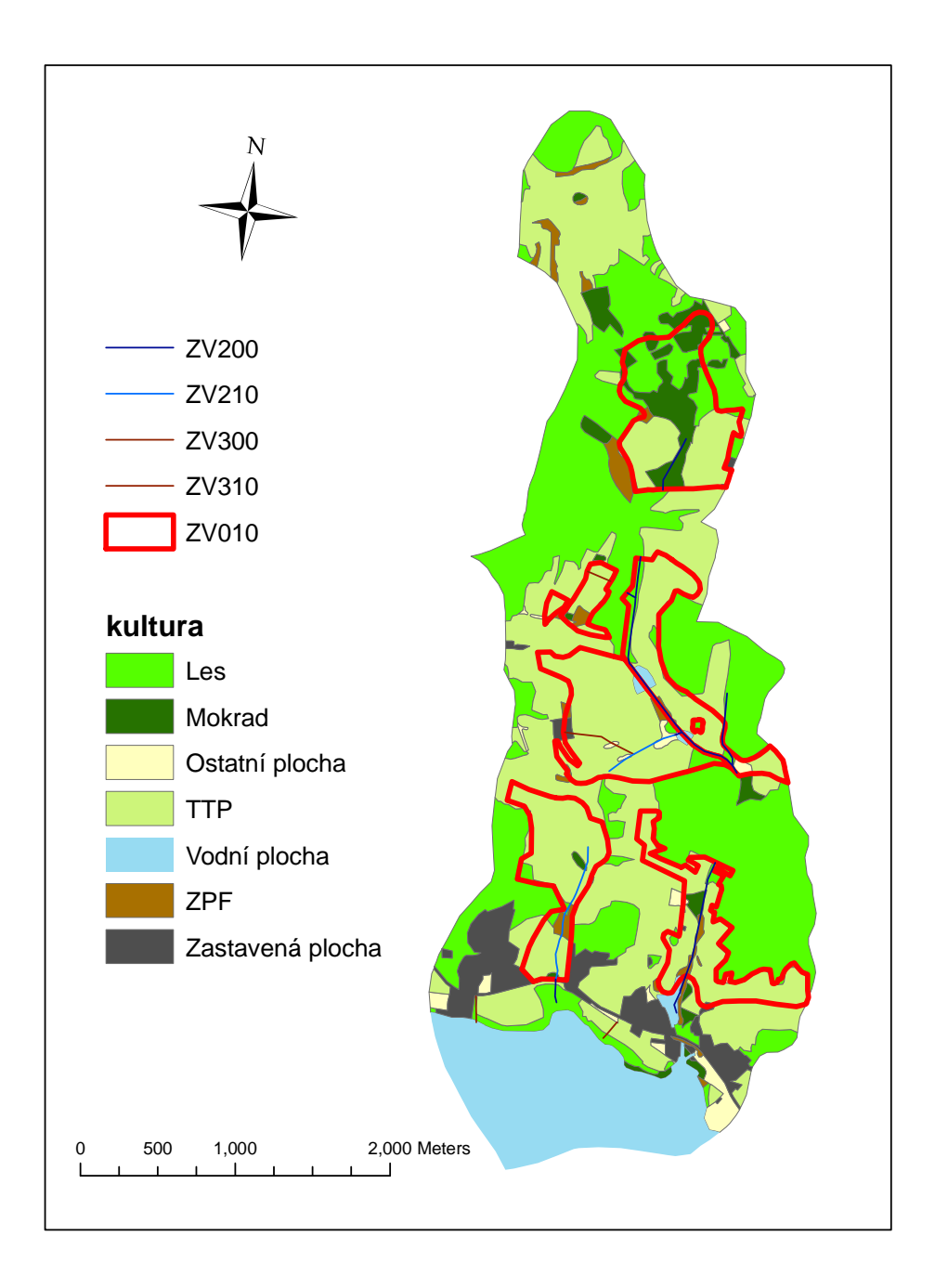

Obr. č. 5.3 Využití půdy a provedené odvodnění

# **5.2. Bonitované půdně ekologické jednotky a jejich další využití**

# **5.2.1. Bonitované půdně ekologické jednotky na povodí toku Ostřice**

 Na povodí se vyskytuje devět bonitovaných půdně ekologických jednotek. Pro účely označování nezemědělských nebo nebonitovaných ploch, lesů a dalších kategorií pozemků zakreslovaných v mapě BPEJ se používají smluvně dohodnuté kódy. Na zájmovém povodí se vyskytují lesy označené kódem 23, vodní plochy 35, vojenské prostory 7 a ostatní neplodná půda s kódem 29. Vojenským prostorem, který v tomto případě zasahuje do povodí Ostřice je vojenský prostor Boletice.

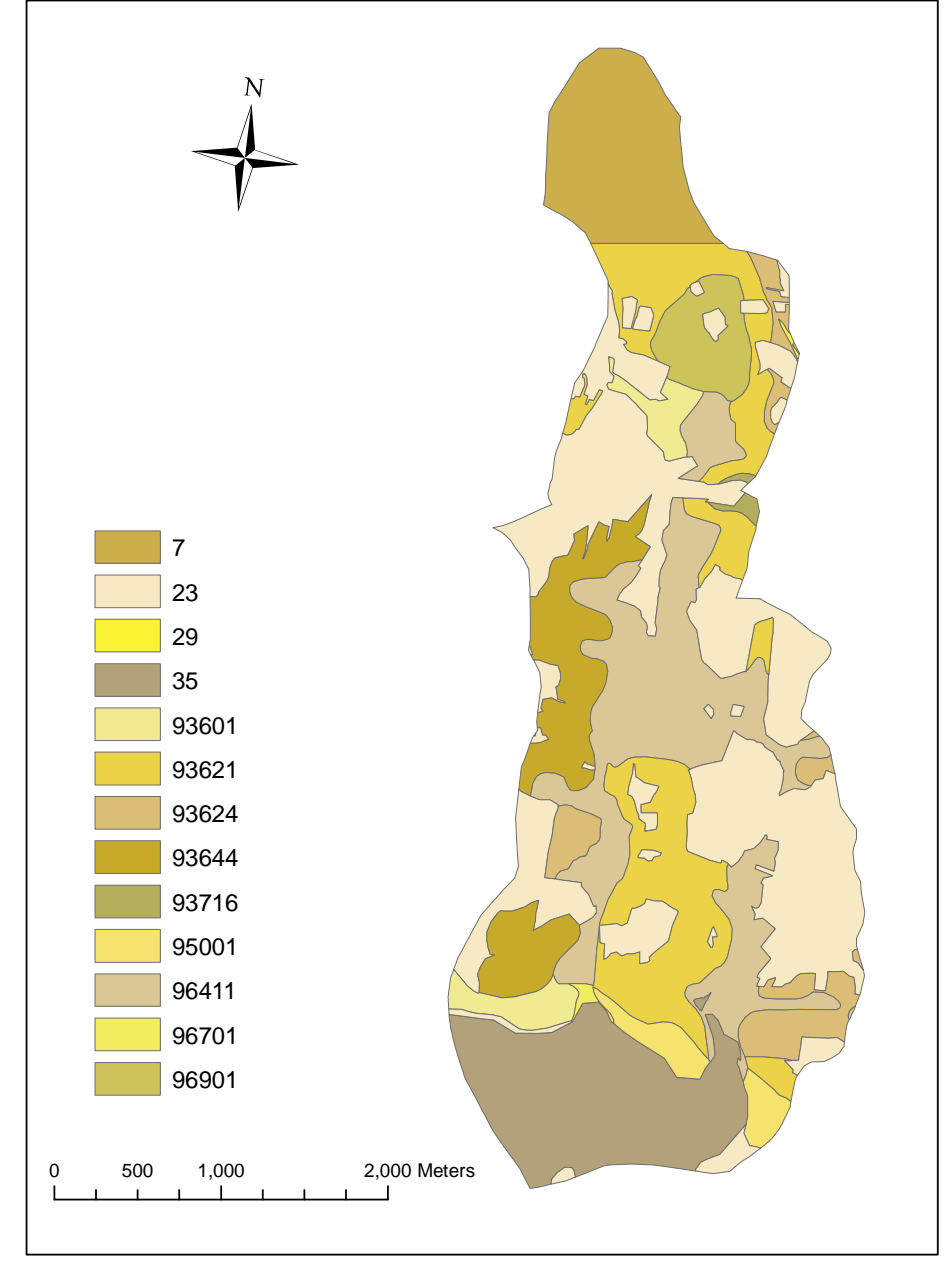

Obr. č. 5.4 Mapa půdně bonitovaných ekologických jednotek

## **5.2.2. Hydrologické skupiny půd.**

 Klasifikací intenzity infiltrace byl na sledovaném povodí stanoven výskyt dvou hydrologických skupin půd. Těmito skupinami jsou Skupina B, kterou charakterizují středně hluboké, až hluboké půdy sprašové a hlinitopísčité až jílovitohlinité se střední intenzitou infiltrace mezi 0,06 až 0,12 mm/min. Druhou hydrologickou skupinou je skupina C, charakterizovaná podzolovou půdou s málo propustnou vrstvou v půdním profilu, sprašové hlíny půdy jílovitohlinité až jílovité s nízkou intenzitou infiltrace mezi 0,02 až 0,06 mm/min.

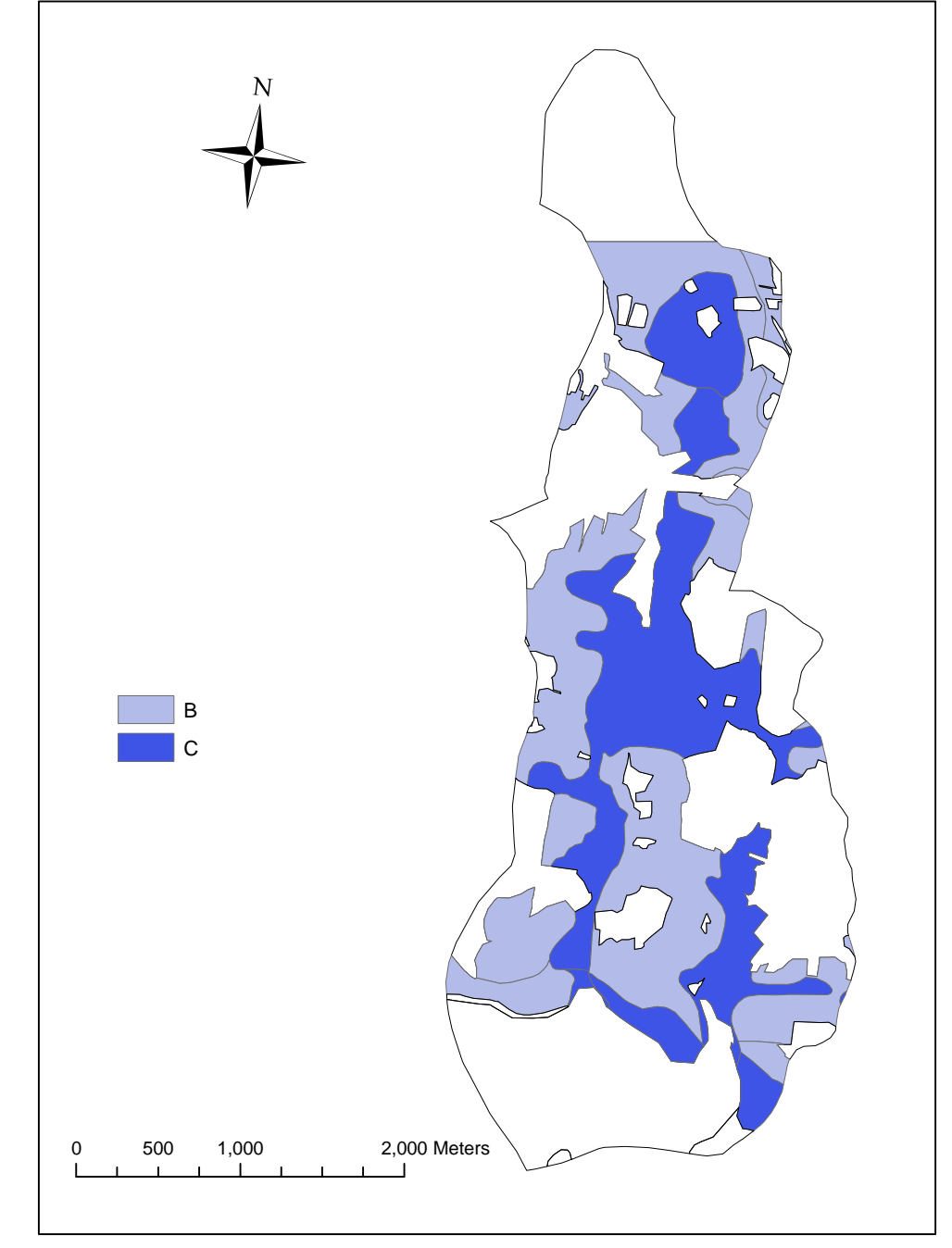

Obr. č. 5.5 Hydrologické skupiny půd

## **5.2.3. Infiltrační kapacita půd**

Pomocí číselného kódu BPEJ je pro stanovení a kategorizaci infiltrační kapacity půd využito hlavní půdní jednotky (dvojčíslí - 2 a 3 místo kódu BPEJ), sklonitost pozemku (4.číslice), skeletovitost (4.číslice), hloubka půdy (5.číslice) a expozice (5.číslice). V závislosti na infiltračních vlastnostech půdy byly k jednotlivým hodnotám kategorií číselného kódu BPEJ přiřazeny váhy v rozmezí od 1 do 4. Kdy 1 je velmi vysoká infiltrace, 2 vysoká, 3 střední a 4 malá. Nulová hodnota je ponechána pro nezemědělské plochy.

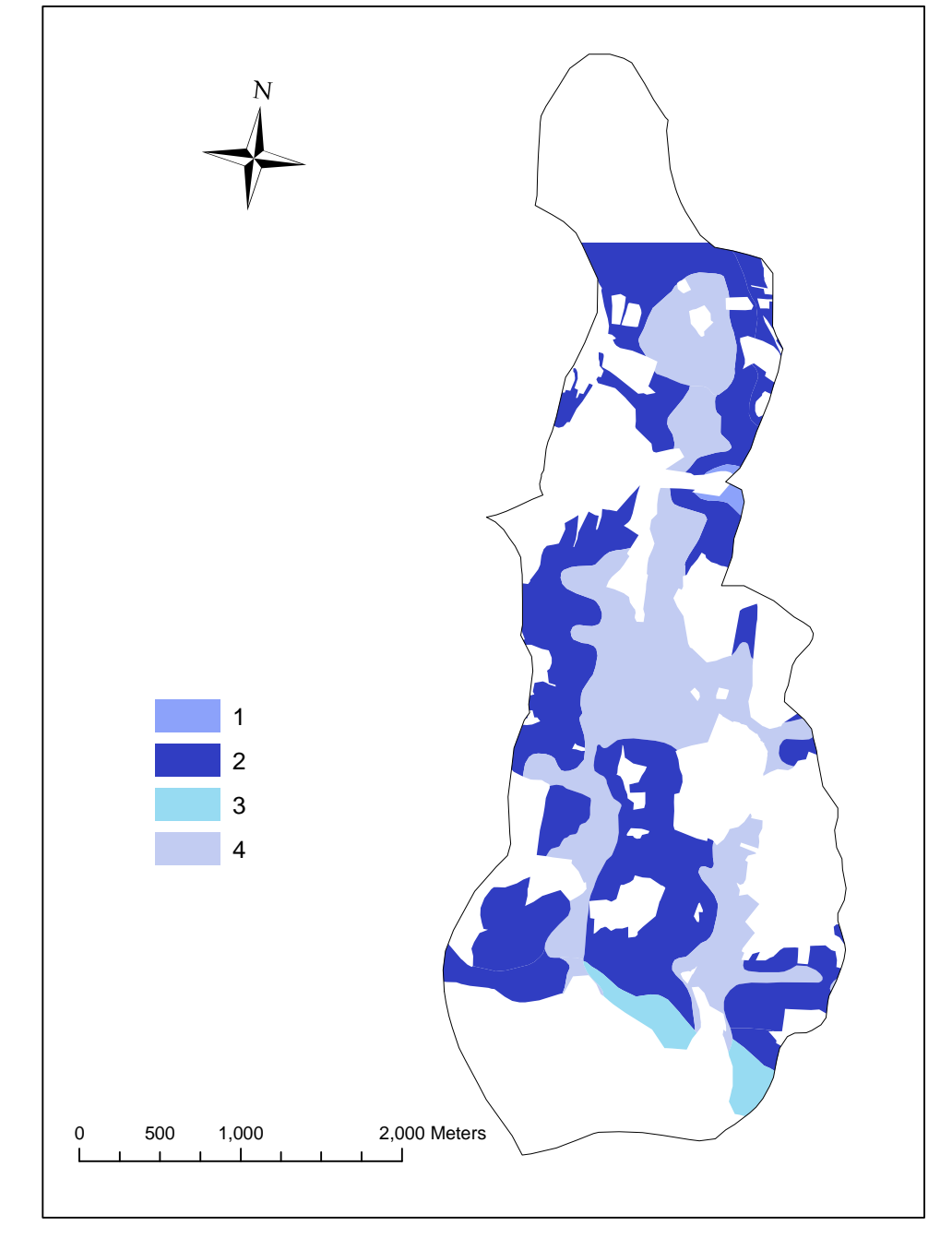

Obr. č. 5.6 Infiltrační kapacita půd

# **5.3. Morfologie terénu**

# **5.3.1. Digitální model terénu v rozlišení 10 x 10 metrů**

Pro vytvoření DMT povodí Ostřice jsem použil různou velikost buněk. A to 10 x 10 m a 5 x 5 m. Velikost Buňky se projevila na zobrazovací možnosti DMT. Při bližším pohledu na DMT v rozlišení 5 x 5 m lze zpozorovat, že model DMT 5 x 5 m je ostřejší a je lépe vykreslen. Z DMT lze dobře odečíst maximální a minimální nadmořskou výšku na povodí. Níže je z něj také vytvořen model dráhy povrchového odtoku a také směr.

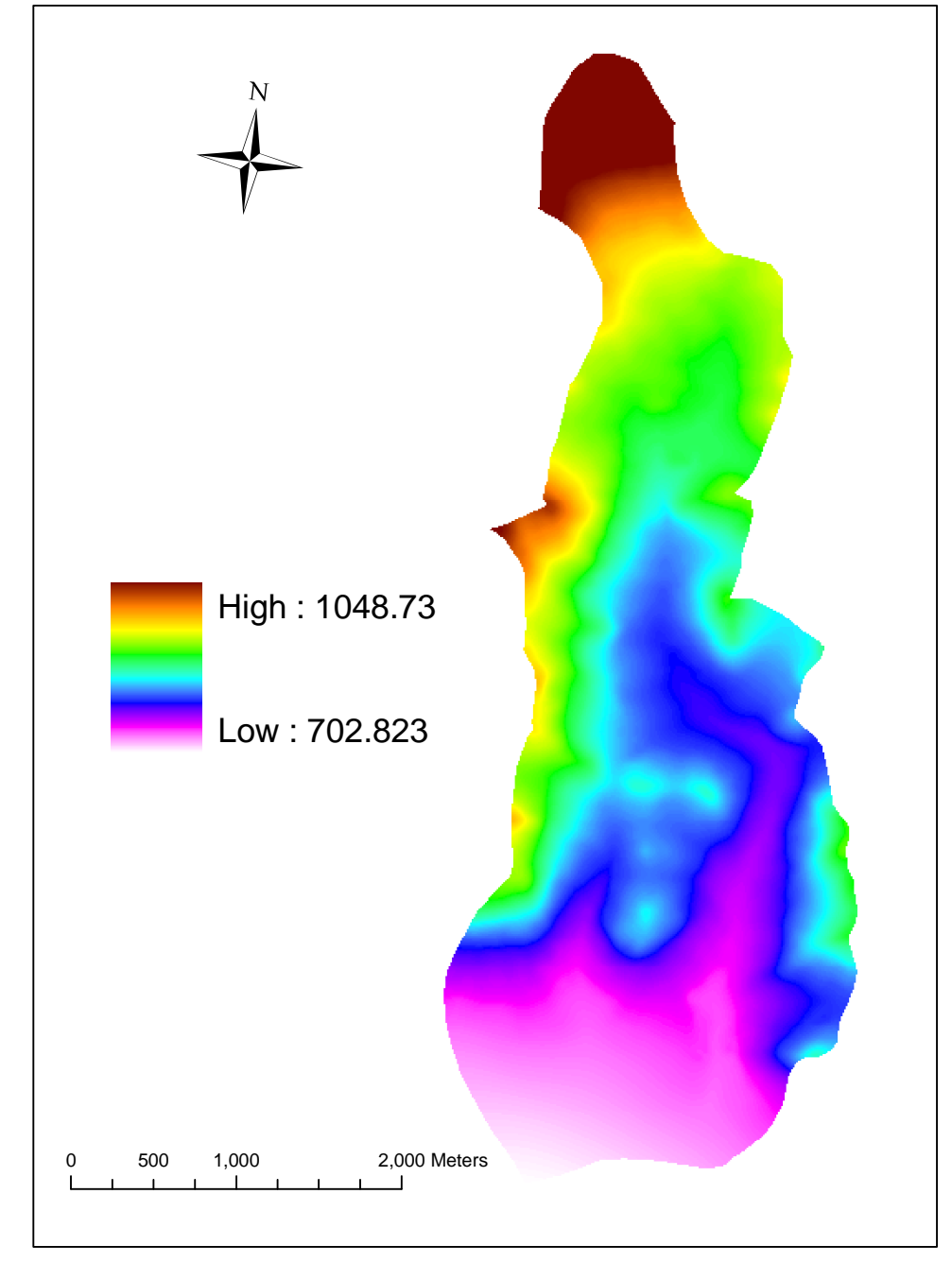

Obr. č. 5.7 Digitální model terénu 10 x 10 m

# 0 500 1,000 2,000 Meters ← High : 1048.73 Low : 702.823

# **5.3.2. Digitální model terénu v rozlišení 5 x 5 metrů**

Obr č. 5.8 Digitální model terénu 5 x 5m

# **5.3.3. Svažitost ve stupních**

Z DMT byl vytvořen model reprezentující svažitost povodí. Jak lze z obr. č. 5.9 vyčíst, nejstrmější svahy jsou v oblasti s nejvyšší nadmořskou výškou. V jižní části povodí je dobře viditelná vodní nádrž Lipno se svažitostí 0 stupňů.

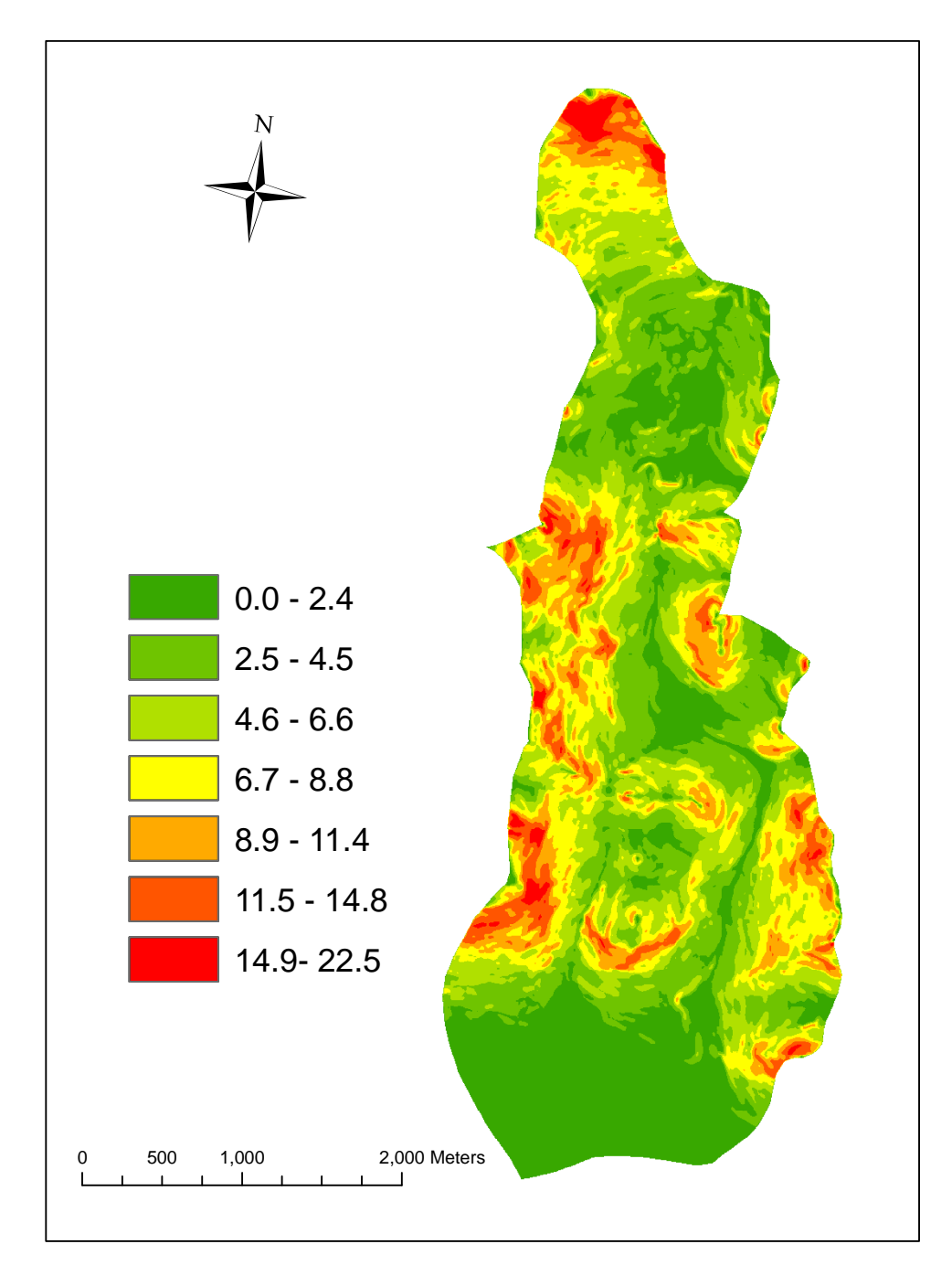

Obr. č. 5.9 Svažitost ve stupních

## **5.3.4. Směr povrchového odtoku na povodí**

 Z mapy zobrazující směr povrchového odtoku je možné odečíst převládající směr odtoku vody na povodí. Na celém povodí převládá jižní, jihovýchodní a jihozápadní směr toku vody. Naopak nejméně zastoupený je severní směr toku vody. Převládající směr toku vody je logickým vyústěním toho, že se celé povodí svažuje směrem k vodní nádrži Lipno, která se nachází v jeho jižní části.

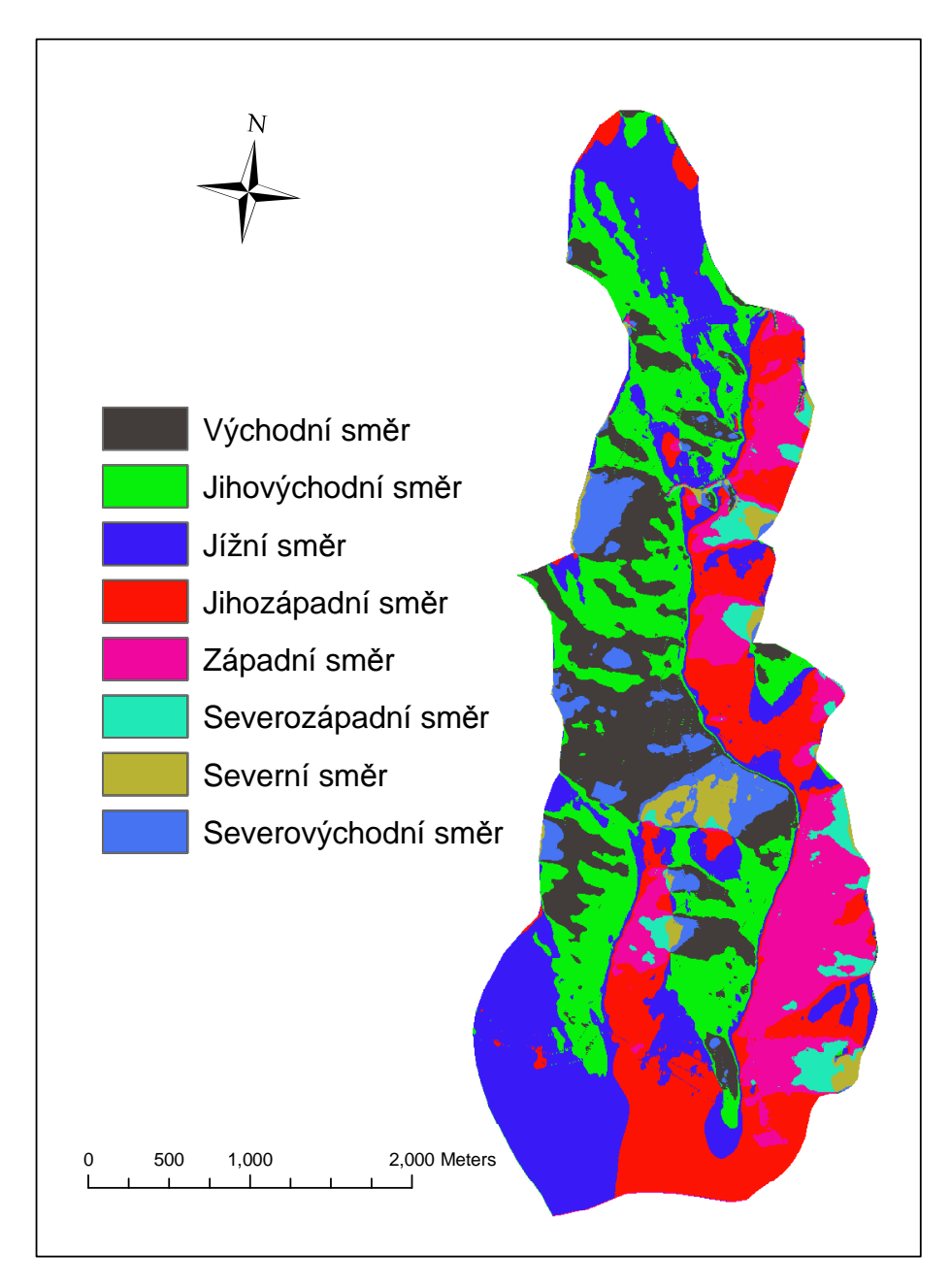

Obr. č. 5.10 Směr povrchového odtoku na povodí

## **5.3.5. Dráhy soustředěného povrchového odtoku**

Vyobrazené dráhy soustředěného povrchového odtoku ukazují pravděpodobnou koncentraci povrchové vody na povodí. Takto zjištěné dráhy povrchového odtoku nepočítají s podpovrchovým odtokem, intercepcí, ani evaporací. Obě hlavní větve ústí v jižní části do vodní nádrže Lipno.

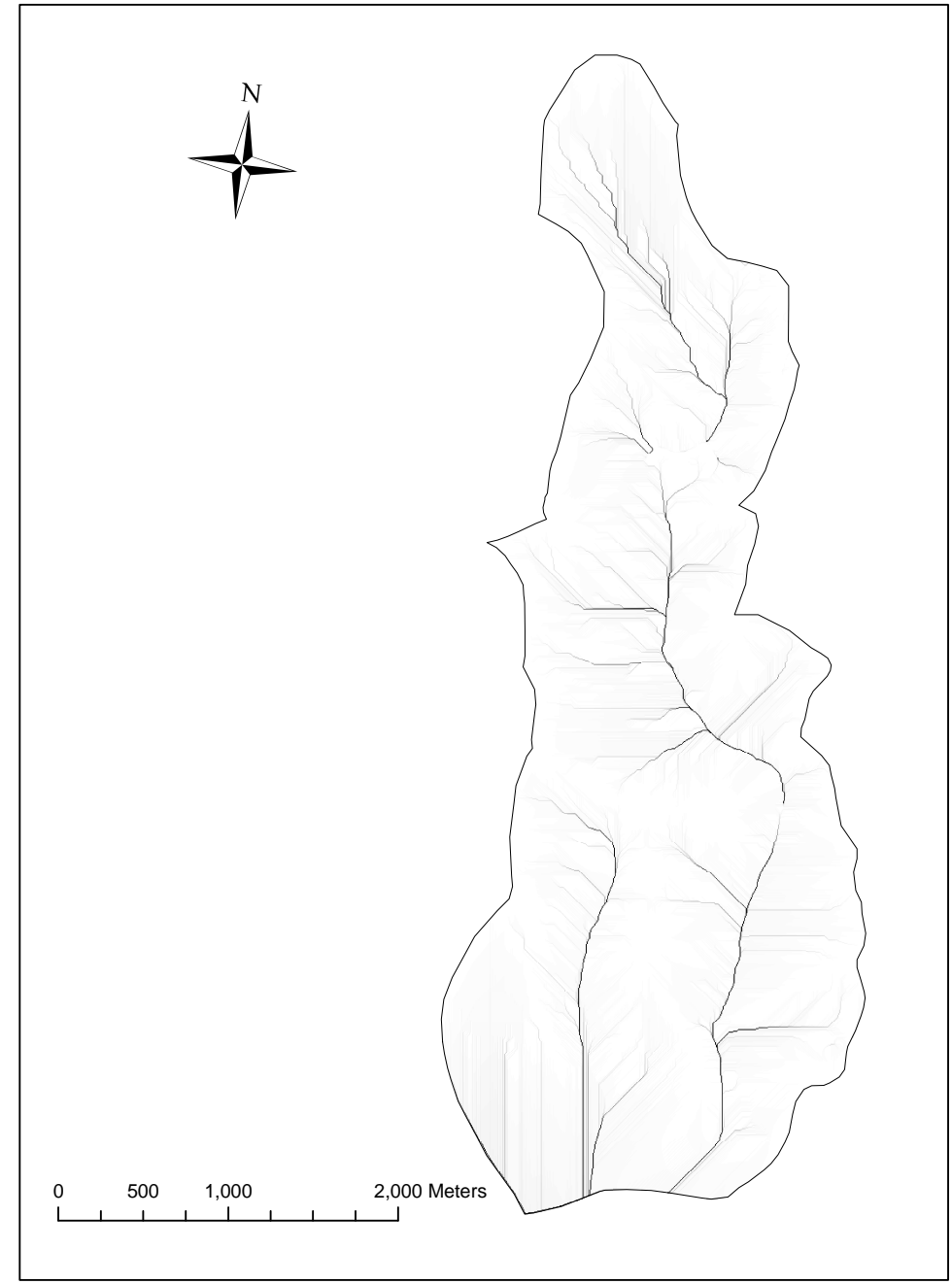

Obr. č. 5.11 Dráhy soustředěného povrchového odtoku

# **5.4. Porovnání stávajícího stavu s výstupy GIS**

# **5.4.1. Ortofoto povodí toku Ostřice**

 Propojení ortofota s částmi vrstvy land use potvrzuje převládající zastoupení trvalých travních porostů. Při bližším zkoumání je patrné, ze ortofoto pochází z doby před rokem 2002, protože ještě nezobrazuje dva nové rybníky, jež byly výsledkem proběhlé revitalizace. Nejseverněji ležící rybník nese jméno Hodňovský a se svým objemem 22 680 m<sup>3</sup> je přibližně o 8000 m<sup>3</sup> větší, než jižněji ležící Rybník pod Jelmem.

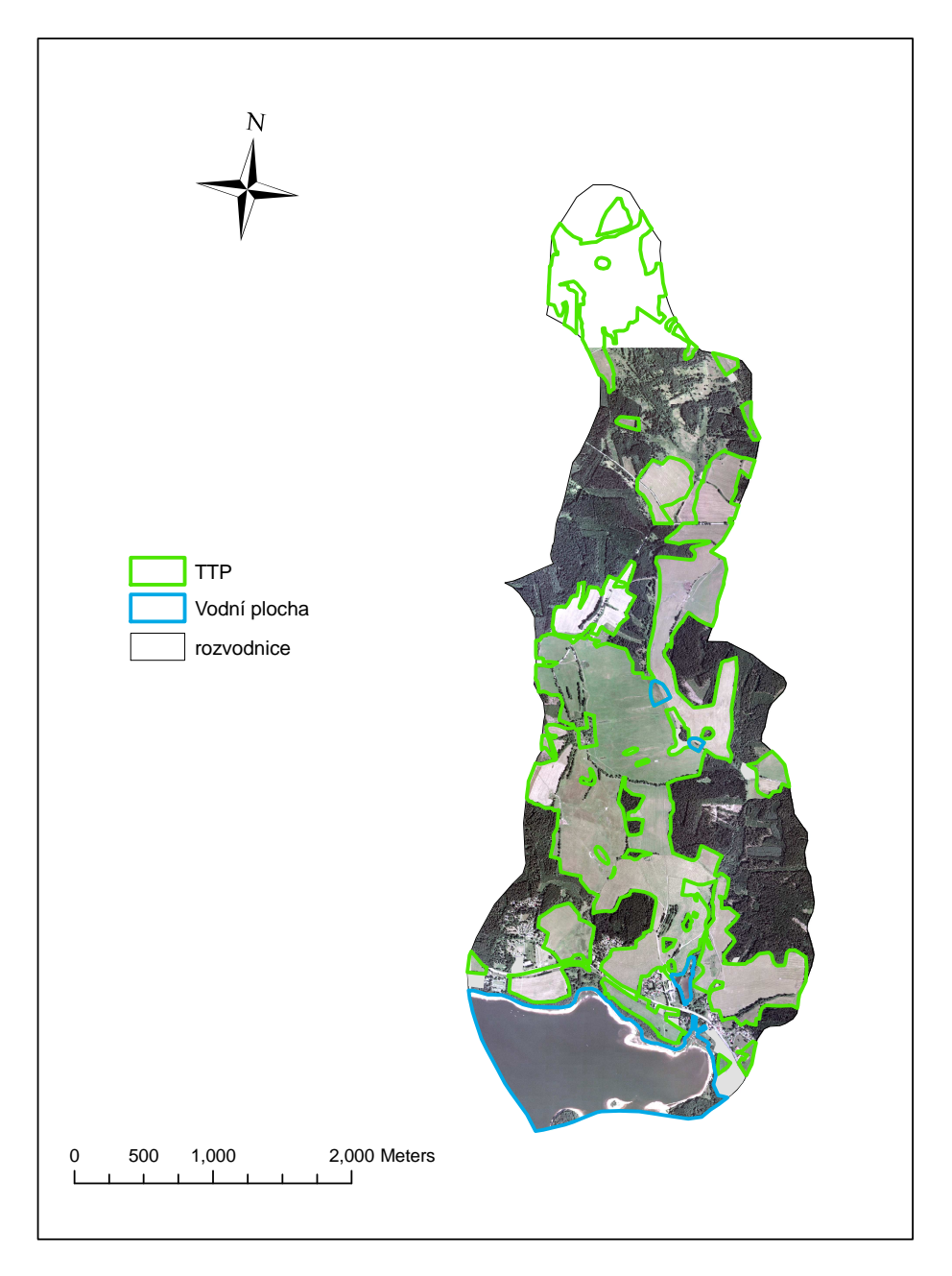

Obr. č. 5.12 Ortofoto povodí toku Ostřice

# **5.4.2. Porovnání drah soustředěného odtoku se stávajícím**

## **drenážním systémem**

Stávající drenážní systém byl v terénu přímo zaměřen a z měření byl jako výstup vytvořen shapefile drenážního systému. Je vidět, že drenáž kopíruje dráhu povrchového odtoku věrně. Je třeba si uvědomit, že v místech, kde se drenáž od dráhy odchyluje, byla drenáž budována převážně podle potřeb jednotlivých stanovišť. V DMT takto zjištěné dráhy soustředěného odtoku nepočítají s intercepcí, evaporací ani s podpovrchovým odtokem vody. Přesto všechno jsou lokalizované dráhy soustředěného odtoku použitelné a velmi usnadňují identifikaci drah povrchového odtoku v terénu.

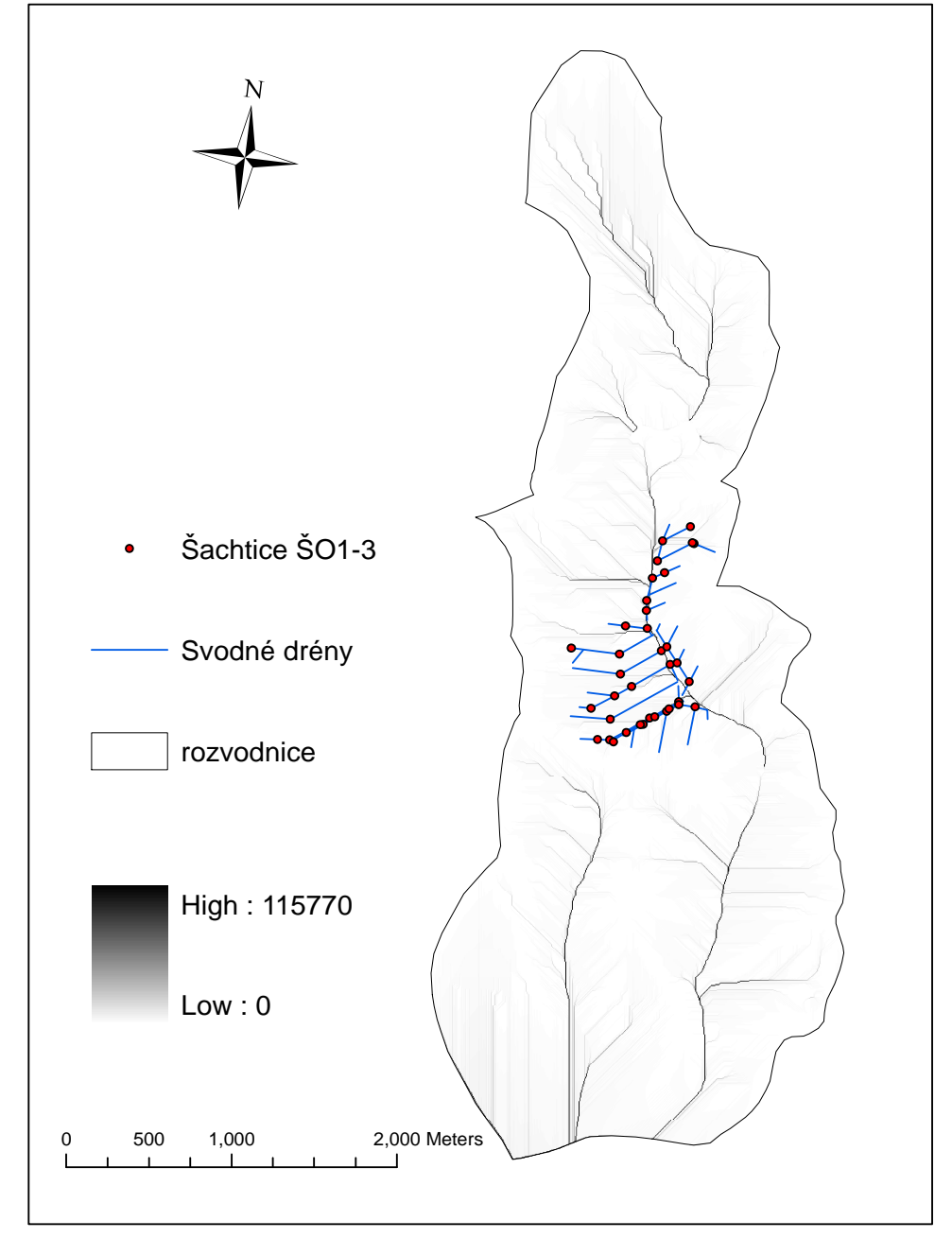

Obr. č. 5.13 Porovnání drah soustředěného odtoku se stávajícího drenážním systémem

# **6.Závěr**

 Cílem této diplomové práce bylo sestavení uceleného souboru mapových vrstev pro povodí toku Ostřice zpracovaných v prostředí geodetického informačního software. Prvním krokem bylo shromáždění dostupných mapových podkladů jako jsou letecké snímky, projekty revitalizace, projekty odvodnění nebo mapy BPEJ pro zájmové území. Následoval terénní průzkum lokality. Poté byl v softwaru ArcGIS vytvořeny jednotlivé tématické vrstvy. Tento soubor mapových vrstev se skládá z vektorových vrstev, které jsou vyobrazením využití půdy, bonitované půdně ekologické jednotky, infiltrační kapacity půd, hydrologické skupiny půd a čísel odtokových křivek. Druhou částí souboru mapových vrstev jsou rastrové vrstvy digitálního modelu terénu, sklonitosti, směru odtoku z povodí, akumulace povrchového odtoku na povodí a ortofota. Součástí souboru jsou také vrstvy, které nemají v práci samostatný výstup. Těmi jsou vrstvy rozvodnice, vodních toků, a vrstevnic. Tyto mapové vrstvy je dále možné využít například pro posouzení erozní ohroženosti půd nebo navrhování protierozních opatření. Digitální model terénu je možné využít například pro určení terénních poklesů, nebo z něj lze následně vytvořit model sklonitosti území, předpokládané dráhy povrchového odtoku, nebo jejích směr.

 Program ArcGIS má široké možnosti použití a škála jeho nástrojů dovoluje jeho použití při řešení nejrůznějších problémů. Software nabízí velké množství možností tvorby různorodých výstupů. Existuje zde možnost velmi jednoduchého přidání například legendy, směrové růžice. Pro ně máme na výběr velké množství nejrůznějších stylů a nastavení. Program ArcGIS nabízí vše pro vytvoření poutavé a pohledově zajímavé prezentace zjištěných výsledků.

 Výsledkem této práce je ucelený soubor mapových vrstev pro povodí toku Ostřice. Při vhodném doplnění například o územní systém ekologické stability, nebo geologické poměry by se tento základní soubor mohl stát komplexním pohledem na toto území. Doufám, že moje práce pomůže při dalším zkoumání tohoto krásného a zajímavého experimentálního povodí. Celý tento soubor mapových vrstev bude dále využit pro výzkumné a výukové účely Katedry pozemkových úprav, Zemědělské fakulty Jihočeské univerzity.

# **7. Seznam literatury**

BALEK, J., MALÝ, O. 1985*. Stav a perspektívy experimentálnej hydrologie*. Vodohosp. Čas., 490-494s

BŘEHOVSKÝ, M, JEDLIČKA, K. *Úvod do geografických informačních systémů* [online]. 1999. Dostupný na World Wide Web: <http://www.gis.zcu.cz/studium/ugi/eskripta/ugi.pdf>.

CALDER, I.R. 1993. *Hydrologic effects o fland- use change*. In Handbook of Hydrology, ed. D.R. Maidment, McGraw Hill

CULEK, M., editor a kol. *Biogeografické členění České Republiky*. Praha, Enigma, 1995. 352s.

DUMBROVSKÝ, M, MEZERA, J. a kol. *Metodický návod pro pozemkové úpravy a související informace.* Výzkumný ústav meliorací a ochrany půdy, Praha 2000. 189 s.

HEJNÁK, J, *Hydrologický průzkum pro zemědělské vodohospodářské meliorace*  (kandidátská disertační práce). Praha, Výzkumný ústav pro zúrodnění zemědělských půd. 1986. 228s.

JANDORA, J., STARA, V., STARÝ, M. *Hydraulika a hydrologie*. Akademické nakladatelství CERM, Brno, 2002. 186 s.

KARABÁČ,M., CHLEBEK, A. 1996. *Vodní účinky lesů a ekologické vztahy*. Zprávy lesnického vyzkumu,

KEMEL, M. *Klimatologie, meteorologie, hydrologie.* Vydavatelství ČVUT, Praha, 1996. 286 s.

KLIMÁNEK, M. *Digitální modely terénu.* Mendelova zemědělská a lesnická univerzita, Brno 2006. 85 s.

KVÍTEK, T., GERGL, J., ONDR, P., ZÁMIŠOVÁ, K. *Zemědělské meliorace.* Jihočeská univerzita, Zemědělská fakulta, České Budějovice 2006. 165 s.

KVÍTEK T. a kol. *Periodická zpráva za rok 2000 o postupu projektu EP9155.* Praha, VÚMOP Praha, 2000. 32s.

KVÍTEK, T., FUČÍK, P.,JANGLOVÁ, R. *Stanovení a kategorizace infiltrační kapacity půd na základě syntézy materiálů BPEJ.*Praha, 2003. SOIL & WATER, 2/2003. VÚMOP Praha, 2003. s 61-81.

LEDVINA, R., HORÁČEK, J. *Klasifikace a oceňování půd.* Jihočeská univerzita, České Budějovice 1998. 42 s.

MAŠÁT, K. *Metodika vymezování a mapování bonitovaných půdně ekologických jednotek.* Výzkumný ústav meliorací a ochrany půdy, Praha 2002. 113 s.

NĚMEC, J. *Bonitace a oceňování zemědělské půdy České republiky.* Výzkumný ústav zemědělské ekonomiky, Praha 2001. 257 s.

NĚMEC, J., ŠTOLBOVÁ, M., et al. *Situační a výhledová zpráva Půda.* Ministerstvo zemědělství České republiky, Praha 2006. 82 s.

*Podnebí ČSSR – Tabulky.* Hydrometeorologický ústav, Praha 1961. 379 s.

RAPANT, P. *Úvod do geografických informačních systémů.* Vysoká škola báňská, Ostrava 2002. 62s

RAPANT, P. *Geoinformační technologie*. Vysoká škola báňská, Ostrava 2005. 102 s.

TURNOVSKÁ, M. *Vymezení infiltračních oblastí, rozlišení stupně zranitelnosti podzemních vod a dokumentace odvodněných ploch v PHO 1. a 2. stupně vodárenské nádrže Želivka.* Závěrečná zpráva zakázky VÚMOP Praha. Praha, Aquatest Stavební geologie a.s., 1995. 18s.

UHLÍŘOVÁ,J., MAZÍN, V. a kol. *Metodika studie širších územních vazeb ochrany půdy a vody v komplexních pozemkových úpravách.* Výzkumný ústav meliorací a ochrany půdy, Praha 2005. 32 s.